#### BURKINA FASO UNITE-PROGRES-JUSTICE

MINISTERE DES ENSEIGNEMENTS SECONDAIRE ET SUPERIEUR

UNIVERSITE POLYTECHNIQUE DE BOBO-DIOULASSO

ECOLE SUPERIEURE D'INFORMATIQUE

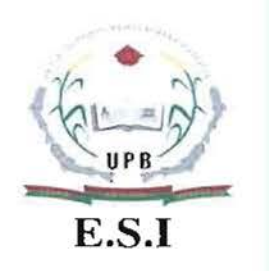

# MEMOIRE DE FIN DE CYCLE

en vue de l'obtention du

DIPLOME D'INGENIEUR DE CONCEPTION EN INFORMATIQUE

THEME: Mise en place d'une plateforme de gestion des activités de l'appui/conseil à la gestion des adductions d'eau potable

> Présenté par: OUATTARA Yaya

Maître de stage: M. Karim ZOUNGRANA Directeur de mémoire: Dr Pasteur PODA

N° : .....-2010/CICI3

JUILLET 2010

#### **RESUME**

Il s'agit de concevoir et de réaliser une application web à architecture 3-tiers, client léger, dans l'environnement de développement intégré (EDI) Macromedia Dreamweaver 8.

L'application, baptisée SIAGA (Système d'Information de **l'Appui/conseil** à la Gestion des Adductions d'eau potable simplifiées), doit couvrir toutes les fonctionnalités d'une application de gestion des activités de l'appui/conseil:

- gestion des opérations de recouvrement;
- gestion des bornes fontaines;
- gestion des branchements particuliers;
- gestion des maintenances;
- gestion des dépenses de fonctionnement;
- gestion des versements de fonds en banque;
- gestion des investissements/renouvellements;
- gestion du matériel;
- **• etc.**

Elle doit être aussi accessible en ligne afin de permettre aux conseillers et membres du secrétariat exécutif de l'Association pour le Développement des Adductions d'Eau potable (ADAE) des accès libres.

Pour mener à bien cette mission, le processus de développement unifié UP7 (Unified Process 7) a été choisi comme méthode d'analyse. Ainsi, après avoir cerné les besoins réels en termes de fonctionnalités attendues des utilisateurs du système SIAGA, il fallait s'atteler à l'analyse du fonctionnement du système vis-à-vis des utilisateurs et faire des répresentations abstraites. L'étape suivante consistait à refléchir sur la configuration du système SIAGA ainsi que les outils à utiliser pour sa réalisation. La dernière étape a consisté à l'écriture du code de la plateforme : réalisation des modèles abstraits développés dans les phases précedentes.

Mots clés: AEPS, BF, BP, Suivi, Répartition, versement, dépense, maintenance, UP7, UML.

## **ABSTRACT**

Is to design and implement a web application to 3-tier architecture, thin client, in the integrated development environment (IDE) Macromedia Dreamweaver 8. The application, called SIAG (System Information for Support / advice to the Management of Drinking Water Supply simplified), must coyer aIl the functionality of an application operations management support / advice:

- management of recovery operations;
- standpipe management;
- management of private connections;
- management of maintenance;
- managing operating expenses;
- management of remittances in the bank;
- investment management/renewals;
- materiel management;
- etc.

It must also be available online to enable advisors and members of the executive secretariat of the Association for the Development of Drinking Water Supply (ADAE) for free access. To accomplish this mission, the process of developing unified UP7 (Unified Process 7) was chosen as a method of analysis. Thus, having identified the real needs in terms of expected features of the system users SIAG, it was necessary to tackle the analysis of how the system vis-à-vis the users and to abstract representations. The next step is to reflect on the system configuration SIAG and tools to use for its realization. The last step was to write the code for the platform: implementation of abstract models developed in previous phases. Keywords: AEPS, BF, BP, tracking, distribution, payment, expense, maintenance, UP7, UML.

## **DEDICACE**

 $\mathbf{A}$ 

mon père qui n'a pas pu voir cet instant (Paix à son âme !).

 $\hat{\mathcal{A}}$ 

Mémoire de fin de cycle CI

 $\hat{\boldsymbol{\beta}}$ 

 $\sqrt{\phantom{1}}$ 

## **REMERCIEMENTS**

Nos remerciements vont à l'endroit de l'Ecole Supérieure d'Informatique (les Enseignants en particulier) pour la formation que nous avons reçue, du maître de stage pour sa disponibilité, aux qu'à l'endroit de toute l'équipe de l'Association pour Développement des Adductions d'Euer potable (ADAE) pour la franche collaboration. Nous remercions également nos parents pour less soutiens multiformes durant cette formation.

Mémoire de fin de cycle CICI

# **TABLE DES MATIERES** PAGES

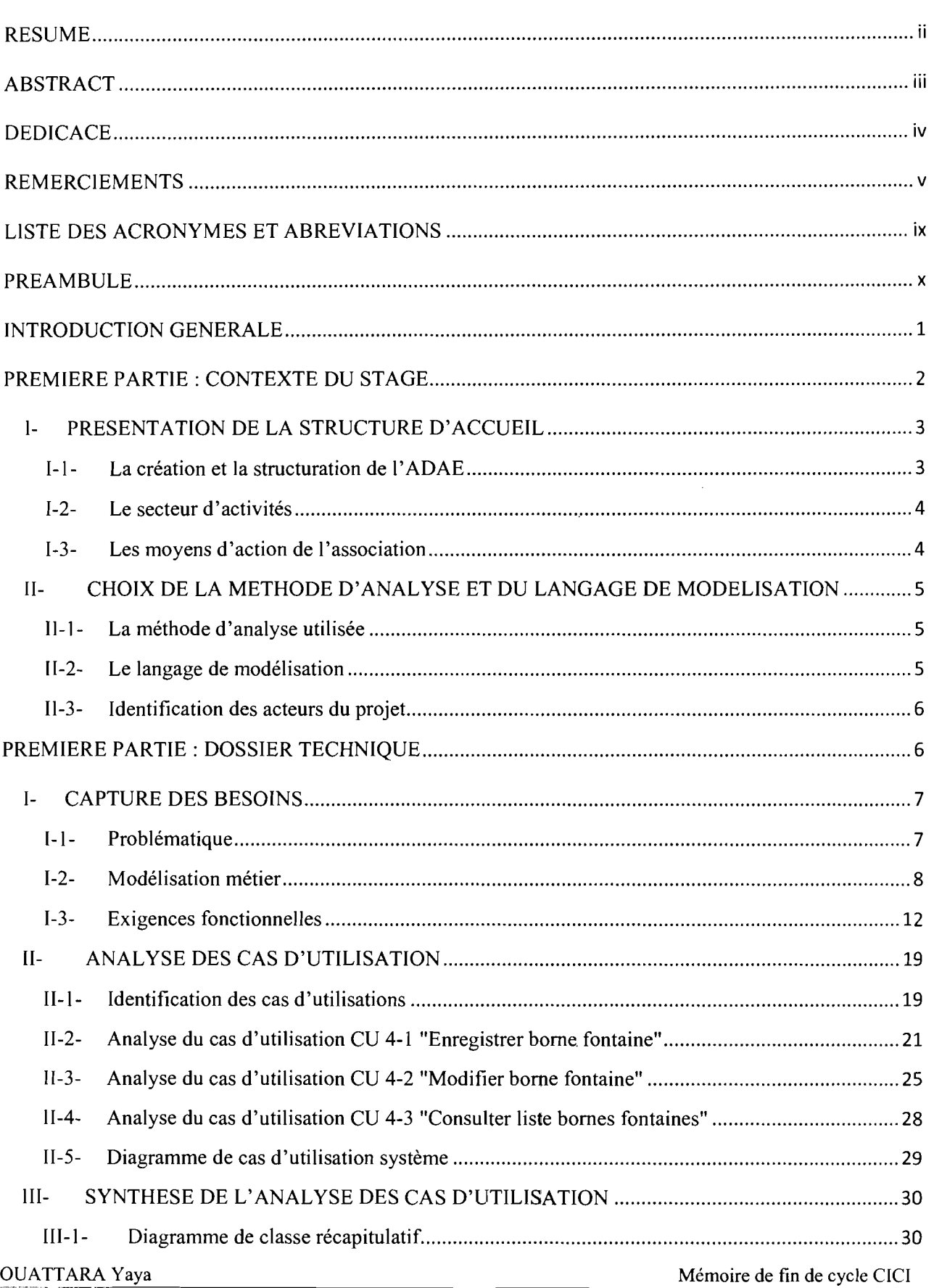

 $\sim 10^7$ 

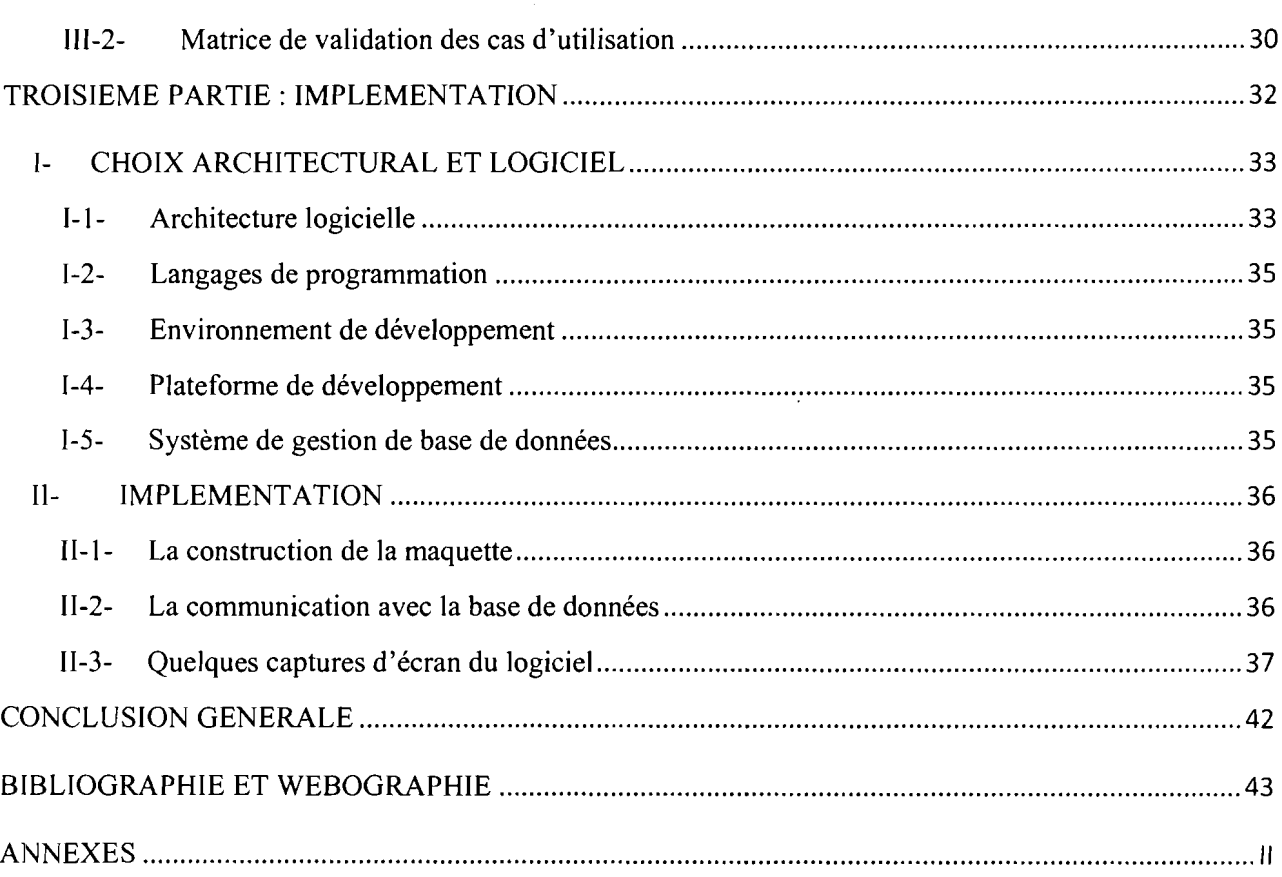

 $\mathcal{A}^{\mathcal{A}}$ 

 $\hat{A}$ 

# **LISTE DES TABLEAUX PAGES**

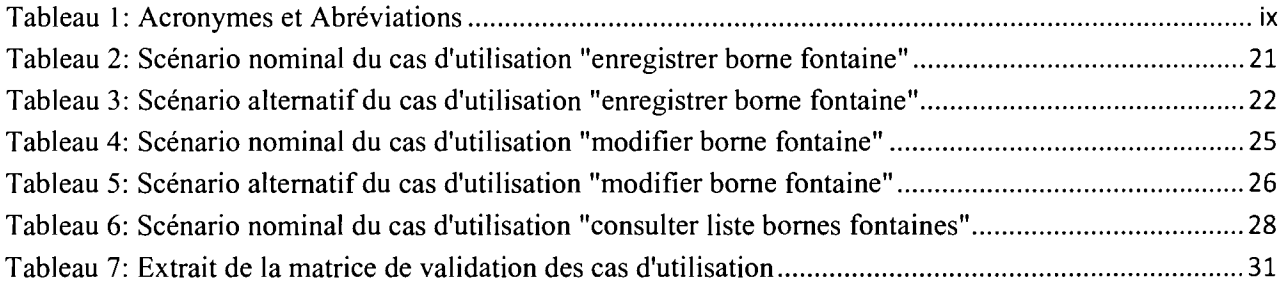

 $\sim$ 

## **LISTE DES FIGURES PAGES**

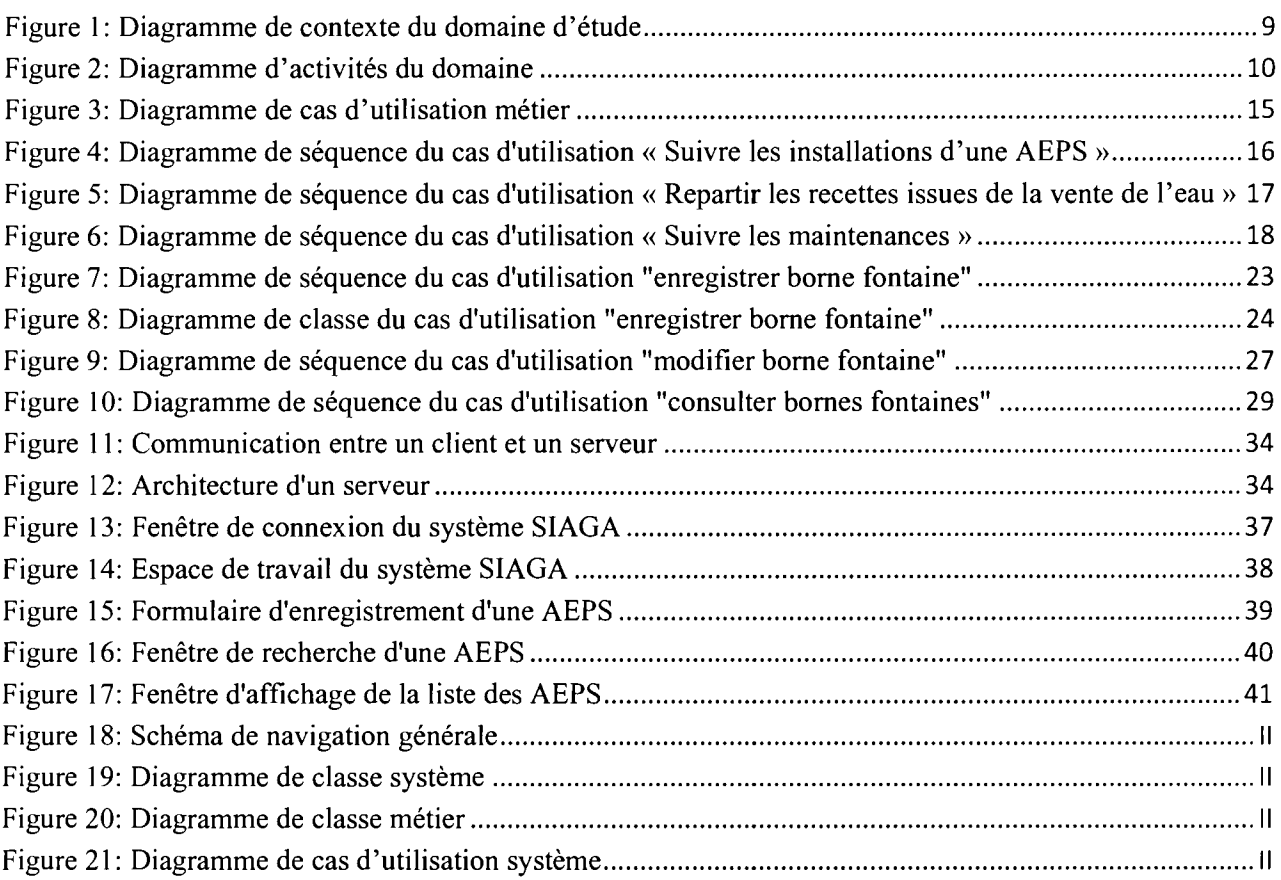

 $\sim$ 

 $\bar{z}$ 

 $\overline{\phantom{a}}$ 

 $\bar{\mathcal{A}}$ 

Mémoire de fin de cycle CICI

## **LISTE DES ACRONYMES ET ABREVIATIONS**

| <b>Acronymes</b> | <b>Significations</b>                                                                             |
|------------------|---------------------------------------------------------------------------------------------------|
| <b>ADAE</b>      | Association pour le Développement des Adductions d'Eau potable                                    |
| <b>ESI</b>       | Ecole Supérieure d'Informatique                                                                   |
| <b>UPB</b>       | Université polytechnique de Bobo-Dioulasso                                                        |
| RÉMI             | RÉseaux et Maintenance Informatique                                                               |
| AP               | Analyse et Programmation                                                                          |
| <b>CICI</b>      | Cycle des Ingénieurs de Conceptions en Informatique                                               |
| <b>AEPS</b>      | Adduction d'Eau Potable Simplifiée                                                                |
| <b>AUE</b>       | Association des Usagers de l'Eau                                                                  |
| <b>RESO</b>      | Ressources en Eau du Sud-Ouest                                                                    |
| <b>AEP</b>       | <b>Adduction d'Eau Potable</b>                                                                    |
| <b>CDG</b>       | Centre De Gestion                                                                                 |
| <b>AEPA</b>      | Adduction d'Eau Potable et d'Assainissement                                                       |
| UP7              | <b>Unified Process 7</b>                                                                          |
| UP               | <b>Unified Process</b>                                                                            |
| <b>BF</b>        | <b>Borne Fontaine</b>                                                                             |
| <b>BP</b>        | <b>Branchement Particulier</b>                                                                    |
| PPDI             | Premier Plan Directeur Informatique                                                               |
| <b>EDI</b>       | Environnement de Développement Intégré                                                            |
| <b>SIAGA</b>     | Système d'Information de l'Appui/conseil à la Gestion des<br>Adductions d'eau potable simplifiées |
| PHP              | <b>Hypertext Preprocessor</b>                                                                     |
| <b>HTML</b>      | Hypertext Markup Language                                                                         |
| SQL              | <b>Structured Query Language</b>                                                                  |
| <b>ASP</b>       | <b>Active Server Page</b>                                                                         |
| <b>DSE</b>       | Diagramme de Séquence                                                                             |

Tableau 1: Acronymes et Abréviations

 $\overline{a}$ 

## PREAMBULE

L'Ecole Supérieure d'Informatique (ESI), un des six (06) établissements que compte l'Université polytechnique de Bobo-Dioulasso (UPB), a ouvert ses portes en 1991 suite aux besoins exprimés par le Premier Plan Directeur Infonnatique (PPDI) (1991-1995) «édification de compétences nationales par la fonnation de spécialistes (analystes et ingénieurs) concepteurs de système d'information» du Burkina Faso. D'abord implantée à Ouagadougou, l'ESI a ensuite été installée au sein de l'UPB en septembre 1995. L'ESI s'est donnée pour mission la formation d'Ingénieurs de Travaux Informatiques en Analyse et Programmation (AP) et en RÉseaux et Maintenance Infonnatique (RÉMI) et des Ingénieurs de Conception en Informatique.

Pour allier la théorie à la pratique, les étudiants en  $3<sup>eme</sup>$  année du Cycle des Ingénieurs de Conception en Informatique (CICI) doivent effectuer un stage d'une durée de quatre (04) mois dans une entreprise privée ou publique. A l'issue de ce stage, un rapport est rédigé pour être soutenu devant un jury.

C'est dans ce cadre que, nous avons été reçu à l'Association pour le Développement des Adductions d'Eau potable (ADAE) du 01 Septembre au 31 Décembre 2010.

Durant notre séjour dans cette structure, nous avons travaillé sur le thème: « Mise en place d'une plateforme de gestion des activités d'appui/conseil à la gestion des adductions d'eau potable simplifiées ».

### **INTRODUCTION GENERALE**

Notre évolution, depuis nos origines, tend à nous affranchir de certaines contraintes majeures. Depuis l'apparition de l'informatique et son introduction dans le monde économique, les entreprises et les entités publiques et privées aspirent à optimiser et à rendre fiable la gestion de leur structure interne. L'Association pour le Développement des Adductions d'Eau potable (ADAE), dans le souci d'améliorer l'accompagnement des communes et villages dans la gestion des Adductions d'Eau Potable Simplifiées (AEPS), a en partenariat avec les responsables communaux et les Associations d'Usagers de l'Eau (AUE) des villages, mis en place un système d'appui/conseil pour la gestion financière, technique et la promotion des systèmes d'Approvisionnement en Eau Potable (AEP). Ce système qui ne cesse de se complexifier, avec le nombre croissant des AEPS, les changements institutionnels, les dispositions réglementaires et juridiques se trouve confronté à un besoin d'accès en temps réel aux informations relatives à l'exploitation des ouvrages. Ainsi, la mise en place d'une plateforme web de gestion de l'appui/conseil se veut une solution à l'accès rapide et distant aux données pour une gestion efficace. L'application à mettre en place devra être accessible partout dans le monde via Internet et permettre la collecte et l'exploitation efficiente des données. Le présent rapport qui relate de façon détaillée notre étude s'articulera comme suit: nous allons, dans une première partie situer le contexte du stage, dans une seconde partie effectuer l'étude technique (dossier technique) du thème et enfin dans troisième et dernière partie détailler l'implémentation de notre plateforme.

# **PREMIERE PARTIE: CONTEXTE DU STAGE**

 $\ddot{\phantom{a}}$ 

 $\mathcal{L}% _{A}=\mathcal{L}_{A}\!\left( A\right) ,\mathcal{L}_{A}\!\left( A\right) ,$ 

OUATTARA Yaya Mémoire de fin de cycle CICI

Η.

Avant toute étude il est important de connaitre le domaine dans lequel se situe notre étude. Pour mieux situer le contexte nous allons, dans cette partie du document, vous présenter l'ADAE structure dans laquelle nous avons effectué notre stage; ensuite le travail qui nous a été demandé puis nous terminerons par la présentation des outils (méthode et langage) utilisés pour l'analyse du thème et des acteurs du projet.

### **1- PRESENTATION DE LA STRUCTURE D'ACCUEIL**

Il s'agit pour nous de présenter la structure qui nous a ouvert ses portes pour effectuer le stage qui a aboutit à ce document.

#### **1-1- La création et la structuration de l'ADAE**

Lors de la mise en place de la gestion partagée le 27 juillet 1999 sous l'initiative du programme de valorisation des Ressources en Eau du Sud-Ouest (RESO) dont l'autorité de tutelle du programme avait décidé de surseoir à la mise en chantier de l'affermage de la gestion de 23 mini- Adductions d'Eau Potable (AEP) ou AEPS, les principes de mise en œuvre d'un Centre de Gestion (CDG) des AEPS et les prix de vente de l'eau furent adoptés. En accompagnement de cette initiative, des professionnels des métiers de l'eau ont décidé de la création de l'Association pour le Développement des Adductions d'Eau potable dans la région de Bobo-Dioulasso (ADAE) en Avril 2000.

L'ADAE est structurée en deux organes:

- un Centre De Gestion (CDG), organe technique: il compte quatre (04) conseillers chargés du recouvrement des recettes et de l'appui à la gestions des AEPS et un service comptable (composé de deux agents) pour la tenue de la comptabilité de chaque AEPS et de celle de l'ADAE ;
- une Maîtrise d'Œuvre Sociale (organe administratif) : elle est chargé de la gestion de la base de données, des opérations d'investissement ou de renouvellement et d'appui/conseil, de la gestion des projets de réalisation et des questions administratives avec les partenaires que sont: les Associations d'Usagers de l'Eau (AUE), la Fédération des Associations d'Usagers de l'Eau dans la REgion de Bobo-Dioulasso (FAUREB), les communes, les maintenanciers, les bailleurs de fonds, l'Etat à travers les structures déconcentrées.

#### 1-2- Le secteur d'activités

Association à but non lucratif composée de personnes physiques et morales, le but de l'ADAE est de contribuer au développement de la consommation d'eau potable et de promouvoir la pratiques d'hygiène et d'assainissement dans les agglomérations semi-urbaines et rurales dans trois régions du Burkina Faso que sont les Cascades, les Hauts-Bassins et le Sud-ouest. Elle intervient dans le secteur de l'eau et de l'assainissement pour :

- appuyer le développement des services publics d'alimentation en eau potable et d'assainissement dans les agglomérations semi-urbaines et rurales dans les régions cidessus citées;
- souligner le rôle de l'eau potable comme moyen· d'appui et de promotion du développement local et régional, de la décentralisation et de la coopération internationale.

#### 1-3- Les moyens d'action de l'association

L'ADAE pour parvenir à ses objectifs à adopté comme moyens d'actions:

- développer une capacité de maîtrise d'ouvrage locale en matière d'Approvisionnement en Eau Potable et d'Assainissement (AEPA) dans les centres semi-urbains et ruraux,
- favoriser l'émergence et le renforcement des structures d'accompagnement : techniques (entretien, études, et réalisation), de gestion (appui-conseil à la maîtrise d'ouvrage et à l'exploitation), financières (gestion des provisions et financement des investissements),
- accompagner les pouvoirs publics et animer un partenariat Sud-Sud et Nord-Sud.

# **11- CHOIX DE LA METHODE D'ANALYSE ET DU LANGAGE DE MODELISATION**

### **11-1- La méthode d'analyse utilisée**

Une méthode d'analyse est une séquence d'étapes, en parties ordonnées, qui concourent à formaliser les étapes préliminaires du développement d'un système, afin de rendre ce développement plus fidèle aux besoins du client. D'après Adrien BERNARD et coll. [6].

Pour répondre à cette fidélisation aux besoins du client, nous avons utilisé la méthode Unified Process 7 (UP7). C'est une démarche d'application d'UML (Unified Modeling Language) qui prend appui sur la démarche Unified Process (UP) mais se veut avant tout être pragmatique. Elle est articulée suivant sept activités d'où le nom Unified Process  $7$  (UP7). Les quatre phases qui correspondent à celles d'Unified Process (Lancement, Elaboration, Construction. Transition) sont évaluées dans chaque activité. Pour plus de détails sur UP 7 Voir l'ouvrage de Joseph et David Gabay [1].

### **11-2- Le langage de modélisation**

C'est un langage artificiel qui peut être utilisé pour exprimer de l'information ou de la connaissance ou des systèmes dans une structure qui est définie par un ensemble cohérent de règles. Il sert à décrire un système, standard ou méthodologie, générale ou spécifique à un domaine et/ou un contexte par ses composants et leurs relations. D'après Pautard et coll. [7] Pour décrire notre système conformément à la méthode d'analyse UP 7, nous avons choisi UML (Unified Modeling Language) qui se définit comme un langage de modélisation graphique et textuel destiné à comprendre et décrire des besoins, spécifier et documenter des systèmes. esquisser des architectures logicielles, concevoir des solutions et communiquer des points de vue. Pour plus de détails sur le langage UML (Cf. Annexe IV).

#### **11-3- Identification des acteurs du projet**

Les acteurs du projet sont subdivisés en quatre groupes :

#### **Le groupe de pilotage**

Il a essentiellement pour rôle de prendre les décisions relatives aux objectifs visés. <sup>11</sup> fixe les orientations générales, les délais et détermine les moyens à mettre en place pour la réalisation du projet. Il est constitué de :

- M. Karim ZOUNGRANA: Chargé de l'informatique, des statistiques et du contrôle interne à l'ADAE;
- M. Seydou SEBGO : chargé des études et de la prospection à l'ADAE.

#### **Le groupe de projet**

Le groupe de projet est chargé du recueil des besoins, de l'analyse des besoins puis de la conception et du développement de l'application.

Il se compose de :

• M. Yaya OUATTARA (étudiant en troisième année CICI).

#### **Le groupe d'expert**

Ce groupe est chargé d'apporter son expertise quant au bon déroulement du stage. Il est constitué de:

- Dr Pasteur PODA: Enseignant chercheur à l'ESI;
- M. Karim ZOUNGRANA: Maître de stage.

#### **Le groupe des utilisateurs**

Ce groupe fournit les informations nécessaires à la bonne marche du projet. Il est composé des conseillers du centre de gestion et des autres membres du secrétariat exécutif de l'ADAE.

L'ADAE a pour principale mission accroitre la consommation d'eau potable et les pratiques d'hygiène et d'assainissement en milieu rural et semi-urbain. Pour l'analyse du projet de réalisation de la plateforme web d'appui/conseil, la méthode d'analyse UP7 et le langage de modélisation UML ont été retenues. Quel sont les résultats de l'analyse proprement dite?

Pour mieux cerner l'analyse du projet de réalisation de la plateforme web de l'appui/conseil de l'ADAE nous allons identifier les besoins, les analyser et effectuer une synthèse de cette analyse.

#### **1- CAPTURE DES BESOINS**

Cette partie consiste à appréhender l'expression des besoins en se fondant sur une bonne connaissance du domaine concerné pour le système à développer et une modélisation dcs procédures du système existant.

 $UP7<sup>1</sup>$  comme UP distingue deux types de besoin:

- les besoins fonctionnels qui conduisent à l'élaboration des cas d'utilisation,
- les besoins non fonctionnels (techniques) qui aboutissent à la rédaction d'une matrice des exigences.

#### **1-1- Problématique**

Dans le cadre de l'appui/conseil, chaque mois des conseillers se rendent sur les sites AEPS sous contrat d'Appui/Conseil avec le centre de gestion de l'ADAE pour le suivi technique et financier de l'exploitation de l'AEPS. De façon spécifique le conseiller est chargé de vérifier le recouvrement des recettes issues de la vente d'eau. Chaque site est géré par un chef de centre et ce dernier dispose d'outils de gestion qu'il est chargé de renseigner au jour le jour de fonctionnement. Les informations collectées par le chef de centre sont entre autres les recettes journalières des ventes d'eau aux bornes fontaines, les dépenses de fonctionnement (achat de gasoil, petites réparations, autres dépenses), les rémunérations mensuelles des fontainiers, les recettes des branchements particuliers, les index des compteurs d'eau. Outre la collecte d'informations, il gère les recettes d'exploitation issues des ventes d'eau journalières et la caisse de menu dépenses.

A l'arrivée du conseiller le chef de centre lui fait le point de la gestion mensuelle. Le conseiller vérifie les documents du chef de centre et procède avec ce dernier à la répartition des recettes selon une clé<sup>2</sup> de répartition et un prix du m<sup>3</sup> d'eau vendu de 500 FCFA. Le conseiller visite les installations, remplit les documents du suivi, recouvre après répartition les fonds destinés au CDG et les provisions (à la maintenance, au renouvellement/investissement).

Les fonds sont déposés dans la banque partenaire la plus proche et les bordereaux de versement en plus des documents de gestion sont transmis au centre de gestion pour faire l'objet d'un enregistrement dans une base de données.

Aujourd'hui l'agrandissement du parc d'AEPS sous appui/conseil Impose à l'ADAE une réorganisation et une capacité de réaction plus accrues. Une des clés d'efficacité est la disponibilité de l'information en temps opportun, ce qui implique la mise à jour de la base de données dans des délais de plus en plus courts. Les difficultés prévisibles à cette exigence sont les problèmes d'acheminement des documents des conseillers au siège de l'ADAE, le nombre croissant d'informations à vérifier et à capitaliser pour le chargé de la base de données.

Pour pallier ces difficultés, une solution permettant un accès distant avec possibilité offerte aux conseillers de renseigner la base de données a été soumise à notre réflexion.

D'une façon générale, l'application une fois mise en place doit permettre :

- $\checkmark$  d'imputer et de mettre à jour des données dans la base de données;
- $\checkmark$  de produire, d'imprimer et d'exporter sous Excel des états sur la gestion.

#### **1-2-** Modélisation métier

Conformément à la démarche UP7, nous allons établir, en premier, un schéma de contexte permettant de situer le domaine d'étude par rapport aux autres processus de la structure.

<sup>2</sup> 75FCFAlm3 : part théorique des dépenses de caisse; 50FCFAlm3 : **rémunération** du chef de centre; SOFCFAlm3: **rémunération** théorique de chaque fontainier; SOFCFNm3 : **frais de prestation d'appui-conseil** du centre de gestion; 100FCFAlm3: **provisions** pour la maintenance; 15FCFAlm3: **fonds propres de l'AUE;** 100FCFAlm3: **provisions** pour le renouvellement des équipements; 40FCFAlm3: **provisions** pour les investissements

#### CAPTURE DES BESOINS

A la lecture des charges, nous observons que le domaine d'étude est en étroite relation avec le processus traitant les ressources humaines et celui de la comptabilité, d'où le schéma de contexte du domaine d'étude ci-dessous.

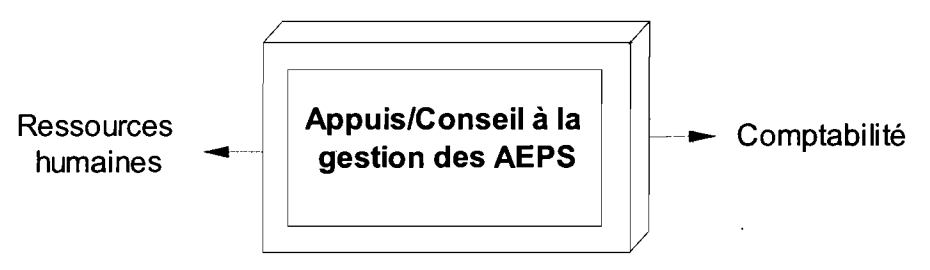

Figure 1: Diagramme de contexte du domaine d'étude

Trois sous-ensembles et leurs dépendances sont modélisés dans ce diagramme:

- Appui/conseil à la gestion des AEPS : Le sous-ensemble étudié tout au long de ce document;
- Comptabilité: le sous-ensemble qui gère chaque mois la trésorerie des AEPS en termes de dépenses et de recettes utilise les informations d'appui/conseil;
- Ressources humaines: le sous-ensemble permettant les attributions de tâches et de postes des agents de l'ADAE.

1-2-1- Elaboration du diagramme d'activités du domaine

Il s'agit de donner un enchainement général de l'activité menée par chaque acteur et des relations dans le processus d'appui/conseil. A travers le cahier de charges et les interviews faites, nous pouvons identifier les acteurs métiers suivants:

- Le chef de centre : chargé de la gestion au quotidien de toutes les installations d'une AEPS;
- Le conseiller: chargé du travail d'appui/conseil sur le terrain;
- Le superviseur : membre du secrétariat exécutif de l'ADAE, chargé de contrôler le travail des conseillers avec des validations et discussions de programmes de sorties;
- L'Administrateur de la base: chargé de la gestion de la base de données d'appui/conseil.

Les tâches métiers accomplies par ces acteurs et les différentes relations sont représentées dans la figure 2.

#### **CAPTURE DES BESOINS**

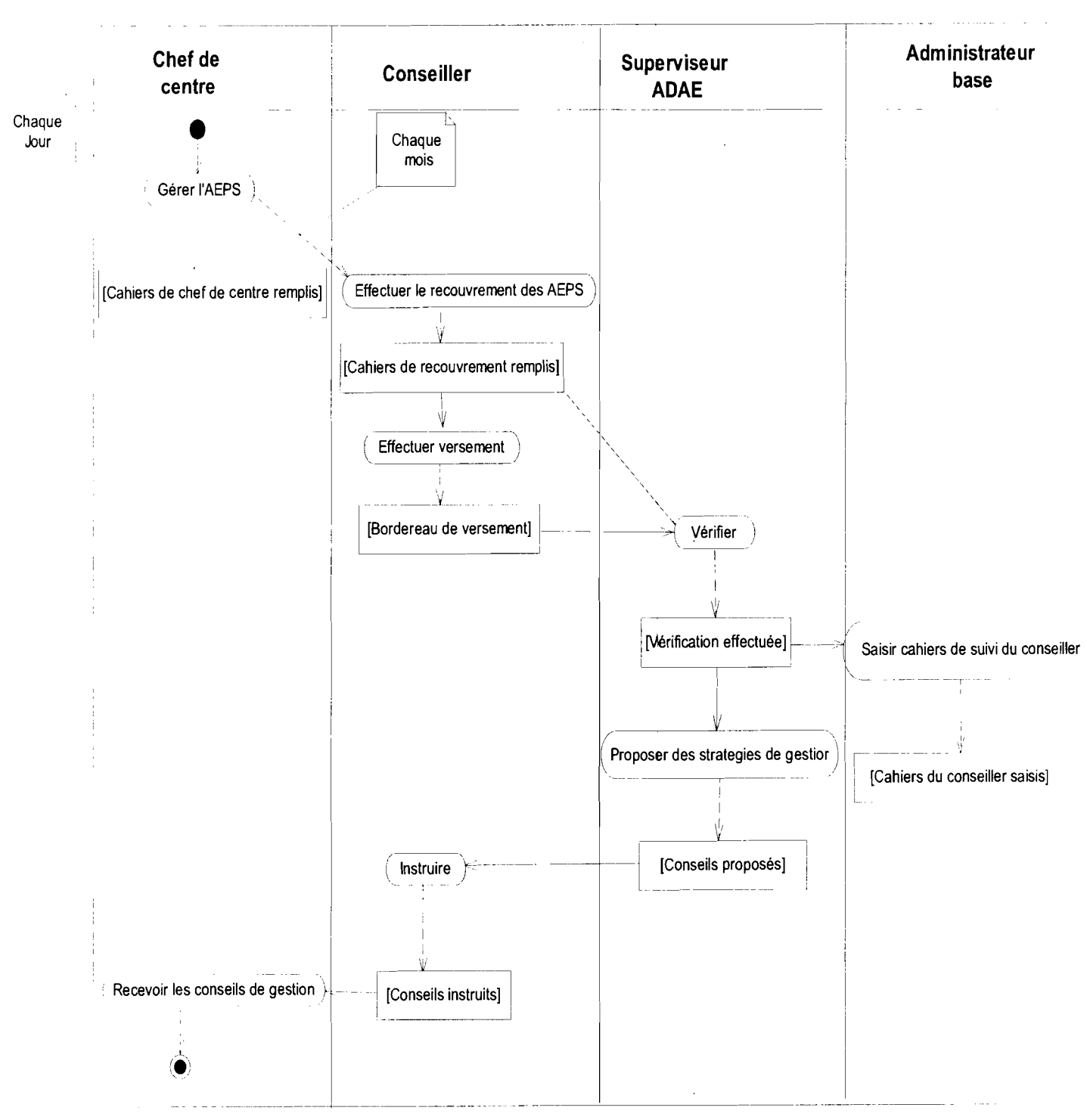

Figure 2: Diagramme d'activités du domaine

Mémoire de fin de cycle CICI

#### 1-2-2- Elaboration du diagramme de classe métier

Les concepts métiers correspondent aux informations créées, transformées ou manipulées par les acteurs du domaine. Ils y retrouvent le vocabulaire de leur métier.

Les concepts métier utilisés dans le processus d'appui/conseil sont :

- $\checkmark$  Branchement Particulier: le branchement d'un particulier dans le système de l'AEPS.
- $\checkmark$  Suivi mensuel Branchement Particulier: le suivi mensuel d'un branchement particulier dans une AEPS donnée.
- $\checkmark$  Borne Fontaine: Une installation dotée d'au moins un robinet pour la vente de l'eau aux consommateurs.
- $\checkmark$  Suivi mensuel BF: le suivi mensuel d'une borne fontaine dans une AEPS donnée.
- $\checkmark$  AEPS : un système de production, distribution d'eau potable simplifiée.
- $\checkmark$  Suivi mensuel AEPS : le suivi mensuel global des installations d'une AEPS.
- $\checkmark$  Commune: Une commune dans laquelle il y a au moins une AEPS suivie par l'ADAE.
- $\checkmark$  Base Conseil: Un regroupement d'AEPS destiné à être appuyé par un conseiller.
- $\checkmark$  Répartition de recettes: La répartition des recettes issues de la vente d'eau d'une AEPS selon la clé de répartition.
- $\checkmark$  Sortie de Matériel: La sortie d'un matériel du CDG à destination d'une AEPS pour des réparations ou tout autre travail.
- $\checkmark$  Entrée de Matériel: L'achat de matériel à destination d'une base conseil pour stockage et redéploiement en cas de besoin ou pour un besoin exprimé.
- $\checkmark$  Maintenance: Une maintenance des installations d'une AEPS.
- $\checkmark$  Dépense de Gestion: une dépense faite par le chef de centre pour la gestion locale d'une AEPS.
- $\checkmark$  Versement: Un versement des fonds recouverts dans les différents comptes de gestion.
- $\checkmark$  Investissement/renouvellement: Un travail de renouvellement d'un équipement amorti ou de nouvel investissement dans une AEPS.
- $\checkmark$  Problème de Gestion: un disfonctionnement de grande importance observé et relevé dans la gestion locale d'une AEPS.

La mise en relation des concepts métiers permet d'obtenir le diagramme de classe métier (Cf. Annexe Figure 20).

#### 1-3- Exigences fonctionnelles

#### 1-3-1- Elaboration du diagramme de cas d'utilisation métier

À partir du diagramme d'activité du domaine, des concepts métiers du système actuel et de la connaissance des besoins des acteurs, nous pouvons élaborer une première vision des cas d'utilisation du système en produisant le diagramme de cas d'utilisation métiers (Annexe Figure 3). Les cas d'utilisation métiers identifiés sont:

#### Cas d'utilisation  $1 : \mathsf{K}$  Gérer le matériel entrant »

Les conseillers reçoivent du matériel du COG pour être stocké et/ou mis à disposition des AEPS en cas de besoin. Selon que le matériel soit stocké ou pas, le Conseiller de la base bénéficiaire est chargé d'enregistrer le matériel comme entrée de matériel avant.

#### Cas d'utilisation 2 : «Gérer le matériel sortant»

Tout matériel sortant de la base conseil d'un conseiller ou du COG à destination d'une AEPS située dans la base conseil du conseiller (que le matériel passe par le conseiller ou pas) doit être enregistré comme une sortie de matériel par le conseiller.

#### Cas d'utilisation 3 : « Enregistrer les dépenses de gestion»

Il s'agit de la saisie des données du journal de menu dépense du chef de centre (les données qui ont été validées après vérification) par le conseiller.

#### Cas d'utilisation 4 : « Recenser les problèmes de gestion»

Il s'agit pour le conseiller de diagnostiquer la gestion d'une AEPS pour déceler les dysfonctionnements et de les consigner dans un registre à J'intention de son superviseur.

#### Cas d'utilisation 5 : «Suivre les maintenances»

Il s'agit pour le conseiller en cas de maintenance de suivre les travaux de réparation si possible ou instruire le chef de centre pour le faire et après récupérer la fiche technique d'intervention et la facture afférente que le maintenancier a déposé au COG pour la saisie.

#### Cas d'utilisation 6 : « **Suivre les investissements/renouvellements»**

Le Conseiller et le chef de centre sont tenus de vérifier et certifier le bon fonctionnement des réalisations. Les états financiers relatifs aux travaux sont mis à la disposition du conseiller pour la saisie.

#### Cas d'utilisation 7 : « **Suivre les installations des AEPS** »

Lors de chaque visite de site le conseiller doit visiter les installations de l'AEPS pour s'assurer du bon fonctionnement technique et de l'entretien des équipements. Il vérifie le tableau de bord de la station de pompage (cahier de suivi) du chef de centre, relève les index de fonctionnement et les autres aspects de gestions des installations. Les informations ainsi récoltées seront enregistrées.

#### Cas d'utilisation 8 : « **Suivre les Bornes fontaines»**

Lors des visites de chaque site le conseiller fait une tournée des bornes fontaines pour constater l'état de fonctionnement et la propriété autour. Après quoi, il consulte le cahier de suivi des bornes fontaines du chef de centre pour relever les données sur le suivi mensuel de chaque borne fontaine. Ces informations sont notées dans un cahier et feront l'objet d'enregistrement dans la base de données par le conseiller.

#### Cas d'utilisation 9 : «**Suivre les Branchements particuliers»**

Le conseiller consulte le cahier de suivi des branchements particuliers du chef de centre, remplit son cahier de suivi. <sup>11</sup> doit aussi faire le tour des Branchements particuliers pour y effectuer une vérification des compteurs. Les données récoltées sur le suivi des Branchements particuliers sont saisies dans un cahier et feront l'objet d'enregistrement dans la base.

#### Cas d'utilisation 10 : « **Repartir les recettes issues de la vente de l'eau»**

Une fois le suivi des installations de l'AEPS, des Bornes Fontaines (BF) et des Branchements Particuliers (BP) effectué, le conseiller assisté par le chef de centre effectue la répartition des recettes de l'AEPS issues de la vente de l'eau selon la clé de réparation. Les informations sur la répartition sont notées dans un cahier visées par les trois (03) parties (le chef de centre, un membre de l'AUE et le conseiller) et feront l'objet d'enregistrement dans la base par le conseiller.

Cas d'utilisation Il : « Suivre les versements des fonds recouverts en banque»

A chaque visite le conseiller après répartition des recettes issues de la vente de l'eau, achemine la part des recettes destinées à l'approvisionnement des comptes CDG, maintenance, investissement et renouvellement domicilié dans une banque partenaire. Ces fonds sont déposés dans des comptes différents. Les sommes versées dans chaque compte pour chaque AEPS ainsi que les informations relatives au versement sont enregistrées dans la base.

#### Cas d'utilisation 12 : « Consulter **un** état»

Il s'agit pour un utilisateur du système de visualiser les informations sur le suivi des AEPS, les versements, la gestion du matériel, les dépenses de gestions, les problèmes de gestion, les réalisations, etc., pour une AEPS donnée ou une commune donnée ou encore pour une base de gestion donnée et sur une période déterminée.

#### Cas d'utilisation 13 : « Exporter **un** état»

A la consultation d'un état, l'utilisateur a la possibilité d'exporter l'état consulté sur un fichier Excel.

#### Cas d'utilisation 14 : « Imprimer **un** état»

A la consultation d'un état, l'utilisateur a la possibilité d'imprimer l'état consulté.

#### Identification des acteurs système

Les acteurs qui vont interagir avec notre système sont :

- Le conseiller: c'est l'agent de l'ADAE chargé du recouvrement dans les AEPS et de l'enregistrement des données d'appui/conseil.
- L'administrateur : c'est l'agent qui est chargé de la gestion des accès au système, du bon fonctionnement du système et de la gestion des données.
- Le membre ADAE : c'est tout membre du secrétariat exécutif de l'ADAE. il doit pouvoir consulter les données, les exploités dans le but d'améliorer le système d'appui/conseil.

Après identification des cas d'utilisation et des acteurs du système en terme métier, on obtient le diagramme des cas d'utilisation métier illustré dans la figure 3.

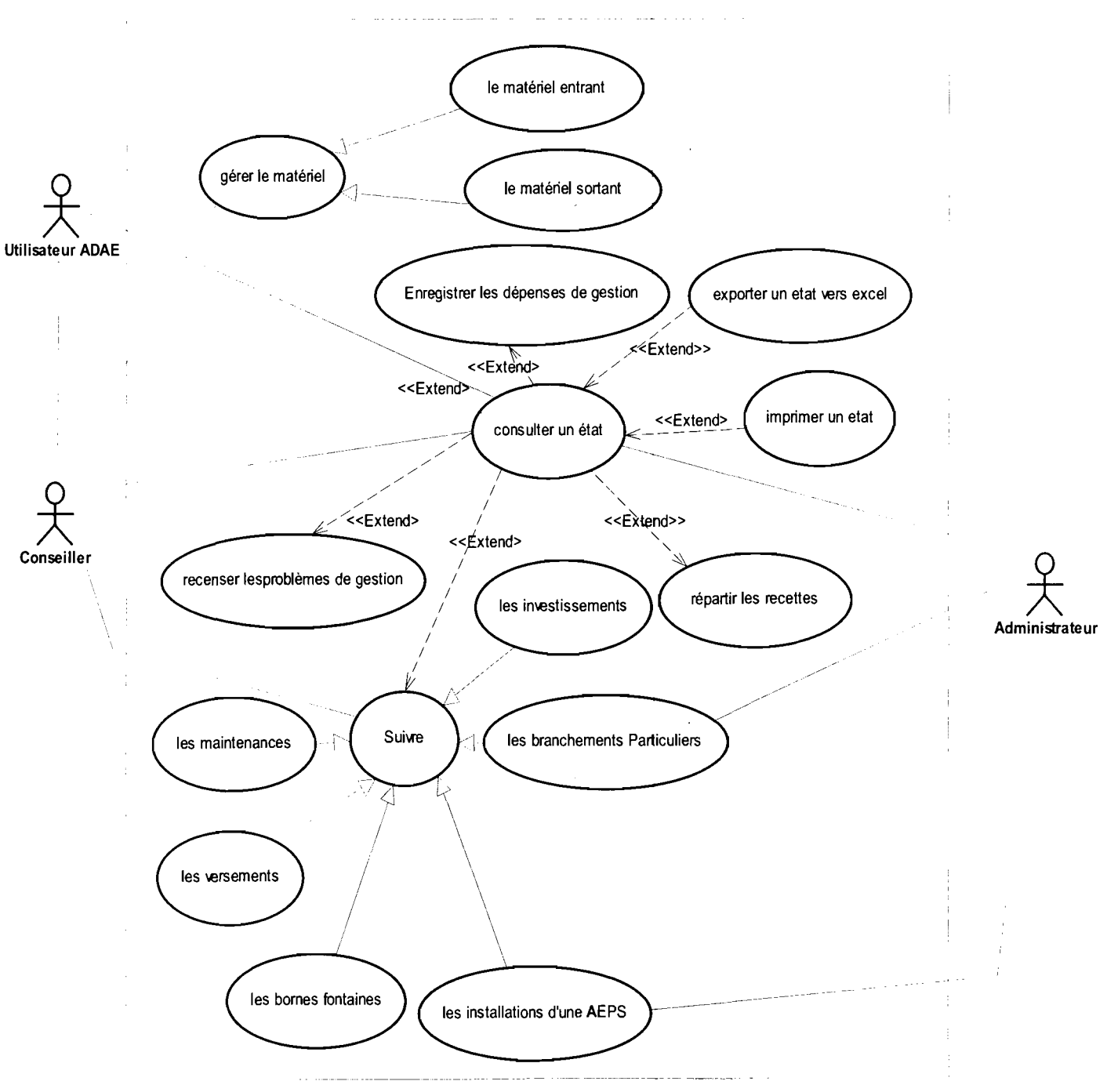

Figure 3: Diagramme de cas d'utilisation métier

## 1-3-2- Elaboration du diagramme de séquence système

Au stade de la description du niveau métier, il est possible de donner une première représentation des Diagrammes de SEquence (DSE) en considérant les interactions entre les acteurs et le système pris dans son ensemble.

## Quelques diagrammes de séquence métier:

• Le Cas d'Utilisation (CU) «Suivre les installations d'une AEPS »

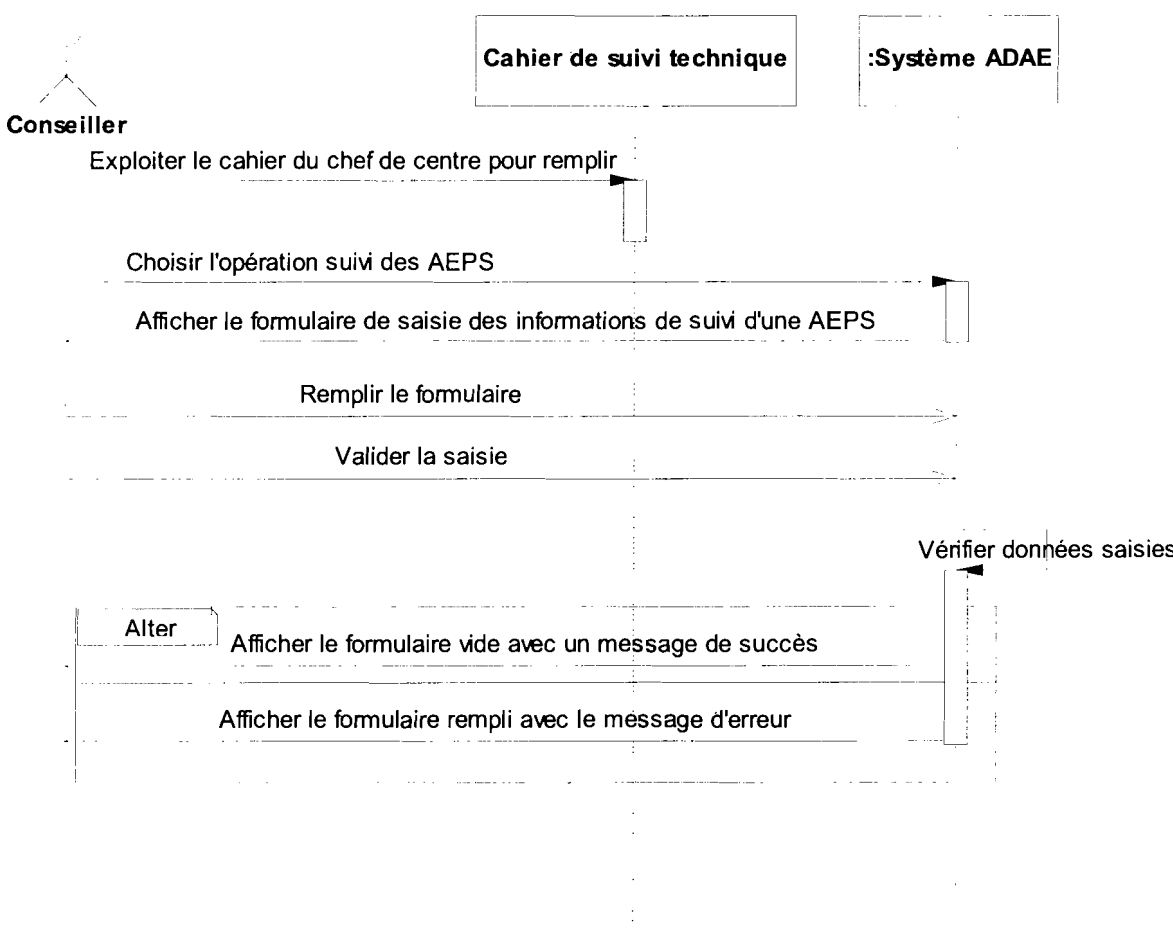

Figure 4: Diagramme de séquence du cas d'utilisation « Suivre les installations d'une AEPS »

 $\hat{\mathbf{r}}$ 

•

#### CAPTURE DES BESOINS

• Le Cas d'Utilisation (CU) «Repartir les recettes issues de la vente de l'eau»

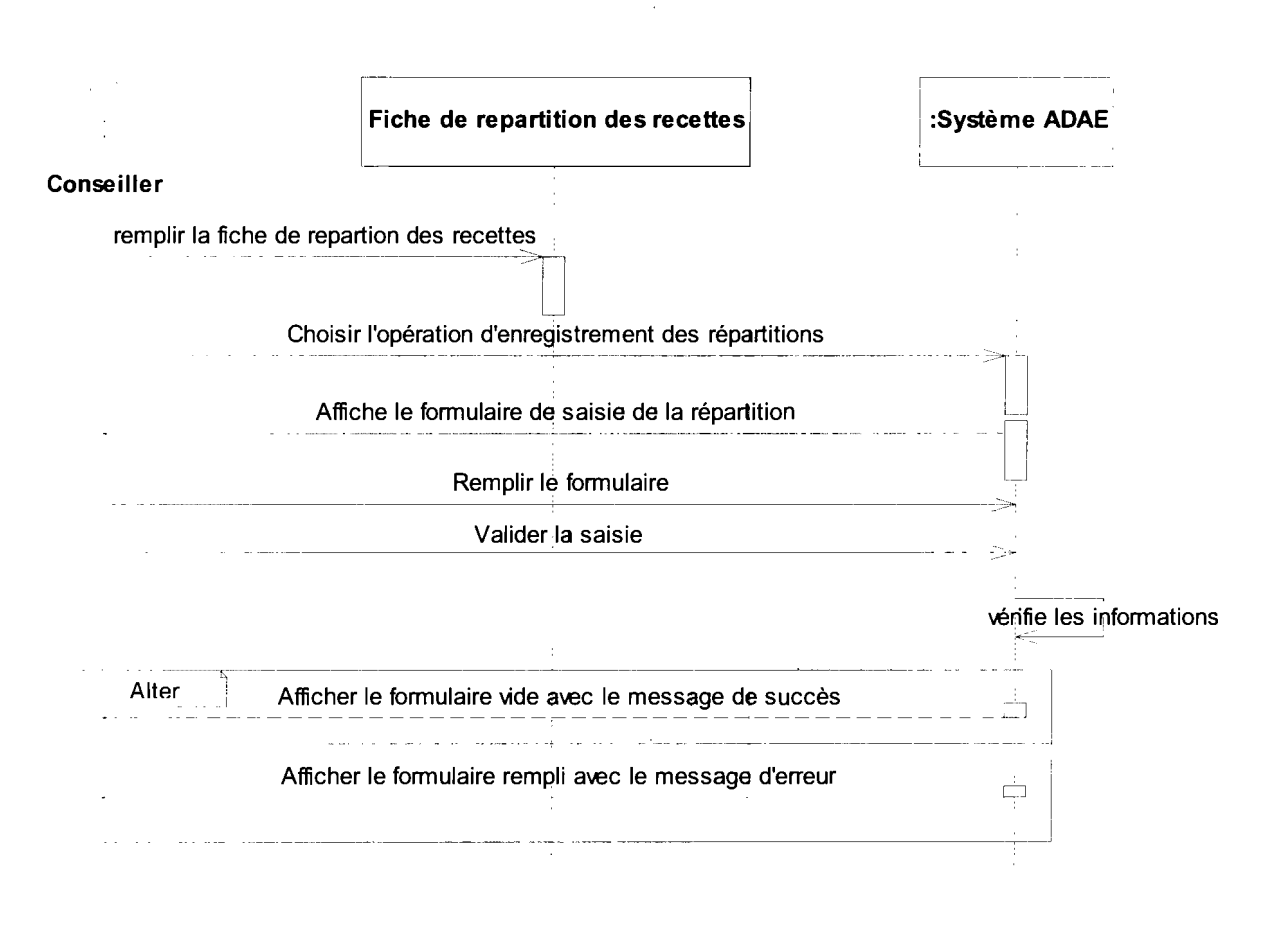

Figure 5: Diagramme de séquence du cas d'utilisation «Repartir les recettes issues de la vente de l'eau»

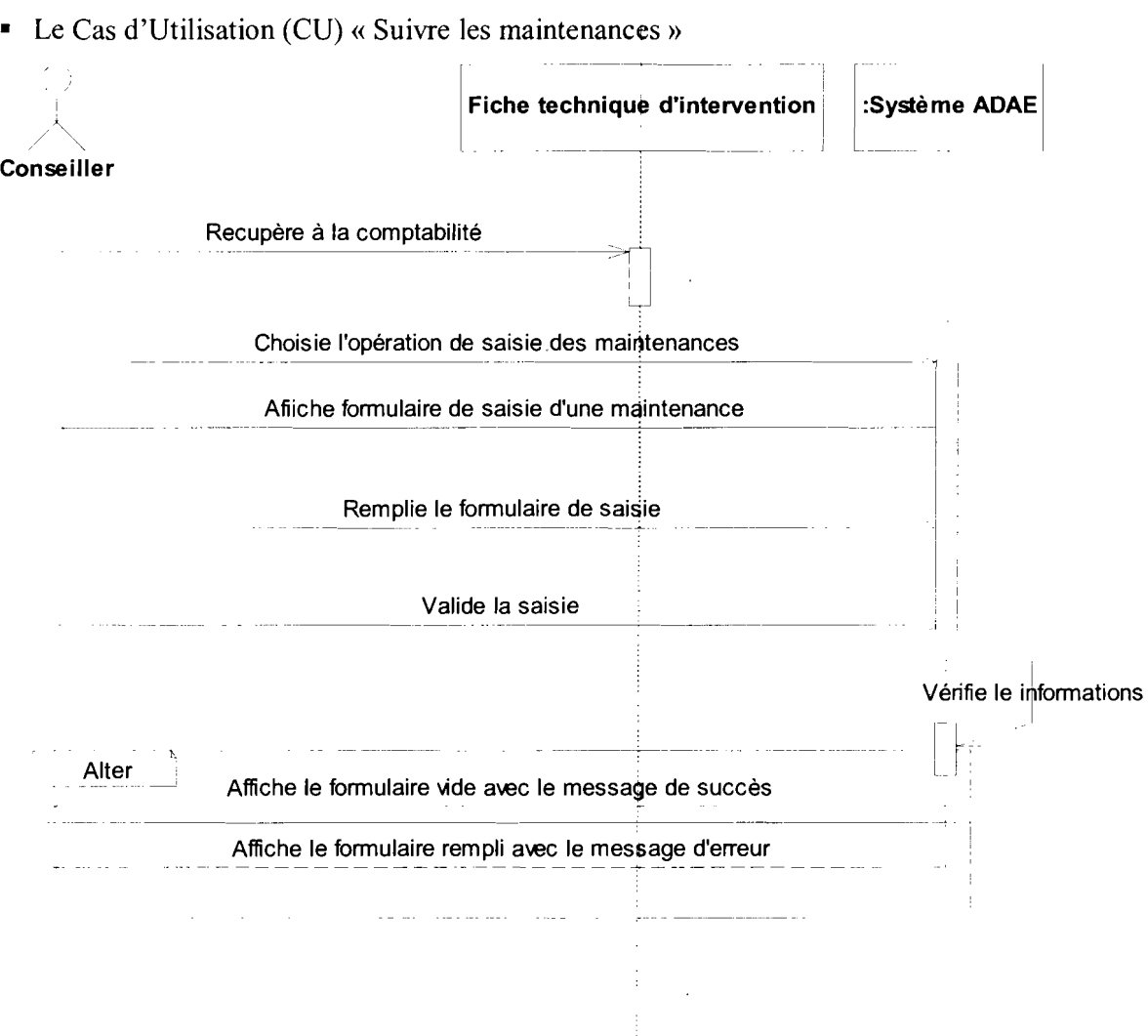

Figure 6: Diagramme de séquence du cas d'utilisation « Suivre les maintenances»

1-3-3- Élaboration du schéma de navigation générale (Annexe Figure 18)

Le schéma de navigation générale de l'application est représenté par la Figure 18 de l'annexe.

 $\mathcal{A}$ 

#### $II-$ **ANALYSE DES CAS D'UTILISATION**

#### $II-1-$ Identification des cas d'utilisations

 $\Lambda$  partir du premier Diagramme des Cas d'Utilisation (DCU) élaboré dans la partie « exigences fonctionnelles », il est possible d'affiner maintenant l'analyse des différents cas d'utilisation. Cette analyse conduit à ajouter des cas d'utilisation. En effet, nous sommes passés dans une phase d'analyse qui correspond à une vue informatique du système et nous avons identifié les Cas d'Utilisation ( $CU<sup>3</sup>$ ) suivants :

- CU-1- Gestion des bases :
- CU 2- Gestion des communes ;
- CU 3- Gestion des AEPS :
- CU 4- Gestion des bornes fontaines ;
- CU 5- Gestion des branchements particuliers;
- CU 6- Gestion des suivis mensuels des installations d'AEPS;
- CU/7- Gestion des suivis mensuels de bornes fontaines;
- CU 8- Gestion des suivis mensuels de branchements particuliers;
- CU 9- Gestion des répartitions de recettes;
- CU 10- Gestion des dépenses de gestion;
- CU/11- Gestion des problèmes de gestion;
- CU 12- Gestion des investissements/renouvellements;
- $CU 13$  Gestion des versements :
- CU 14- Gestion des maintenances :
- CU/15- Gestion des entrées de matériels ;
- CU-16- Gestion des sorties de matériels ;
- CU 17- Gestion des utilisateurs :
- CU 18- Authentification.

<sup>3</sup> Cas d'Utilisation **OUATTARA Yaya** 

Mémoire de fin de cycle CICI

 $\Delta$ 

Pour chaque cas d'utilisation à l'exception du cas d'utilisation authentification, nous pouvons identifier les sous cas d'utilisation informatique suivants :

Enregistrer, modifier, consulter liste, imprimer liste, exporter liste vers Excel.

Pour la suite de l'analyse, le cas d'utilisation CU 4 sera pris en exemple pour une analyse détaillée avec les sous cas d'utilisation ci-dessous :

- $CU = 4-1$ : enregistrer borne fontaine ;
- $CU = 4-2$ : modifier borne fontaine;
- $CU + 3$ : consulter liste bornes fontaines.

Pour chaque cas d'utilisation, les sous-activités suivantes de l'activité « Analyse des cas d'utilisation » seront réalisées :

- Description du cas d'utilisation;
- Élaboration du diagramme de séquence du cas d'utilisation;
- Élaboration du diagramme de classe du cas d'utilisation.

#### 11-2- Analyse du cas d'utilisation CU 4-1 "Enregistrer borne fontaine"

#### • Description textuelle du cas d'utilisation

#### Tableau 2: Scénario nominal du cas d'utilisation "enregistrer borne fontaine"

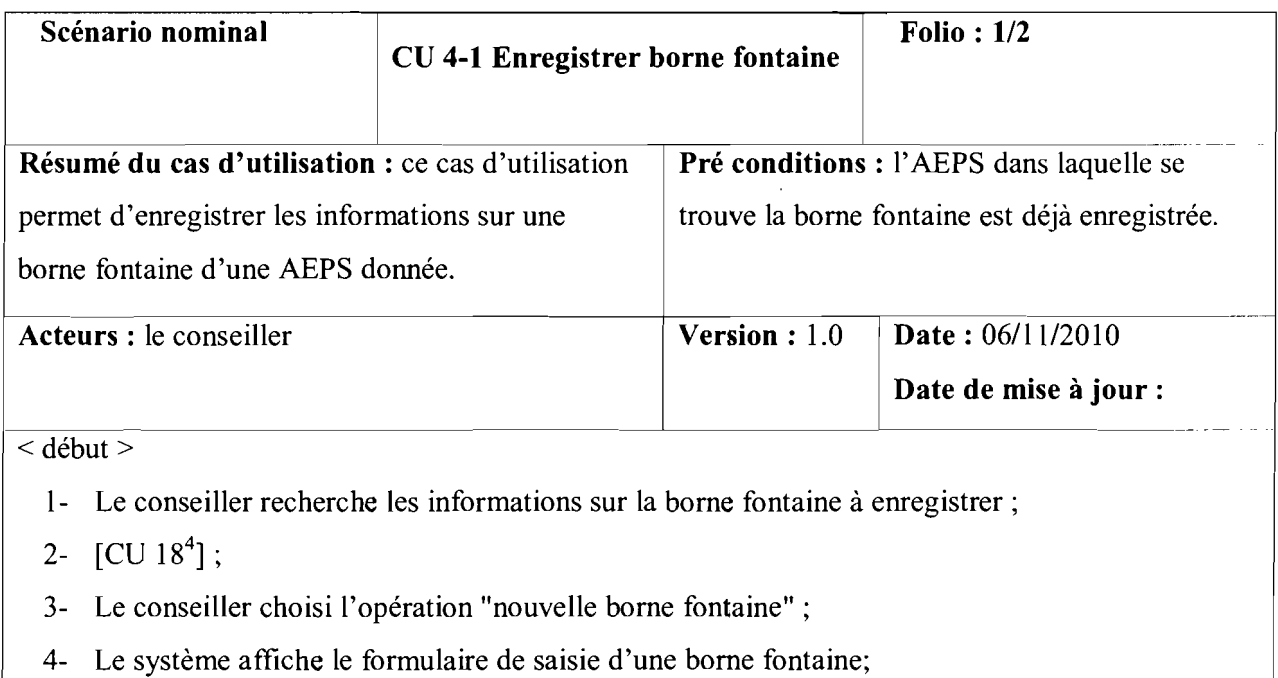

- 5- Le conseiller renseigne les informations sur la borne fontaine et valide;
- 6- Le système vérifie la validité des informations fournies;
- 7- le système réaffiche le formulaire d'enregistrement d'une borne fontaine vide avec un message de succès de l'opération.

 $<$  fin  $>$ 

 $\ddot{\phantom{a}}$ 

#### ANALYSE DES CAS D'UTILISATION

#### Tableau 3: Scénario alternatif du cas d'utilisation "enregistrer borne fontaine"

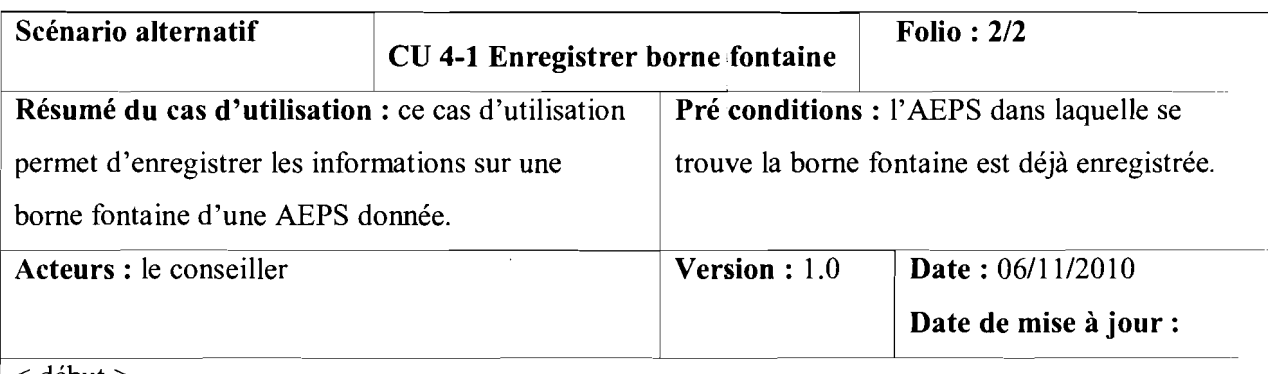

#### < début>

- [1- à 6- du scénario nominal]
- 7- [certaines informations saisies sont invalides] ou [il y a au moins un champ obligatoire vide],
- 8- Le système réaffiche le formulaire de saisie avec un message d'erreurs (selon le type d'erreur);
- 9- Retour au point 5- du scénario nominal

 $<$  fin  $>$ 

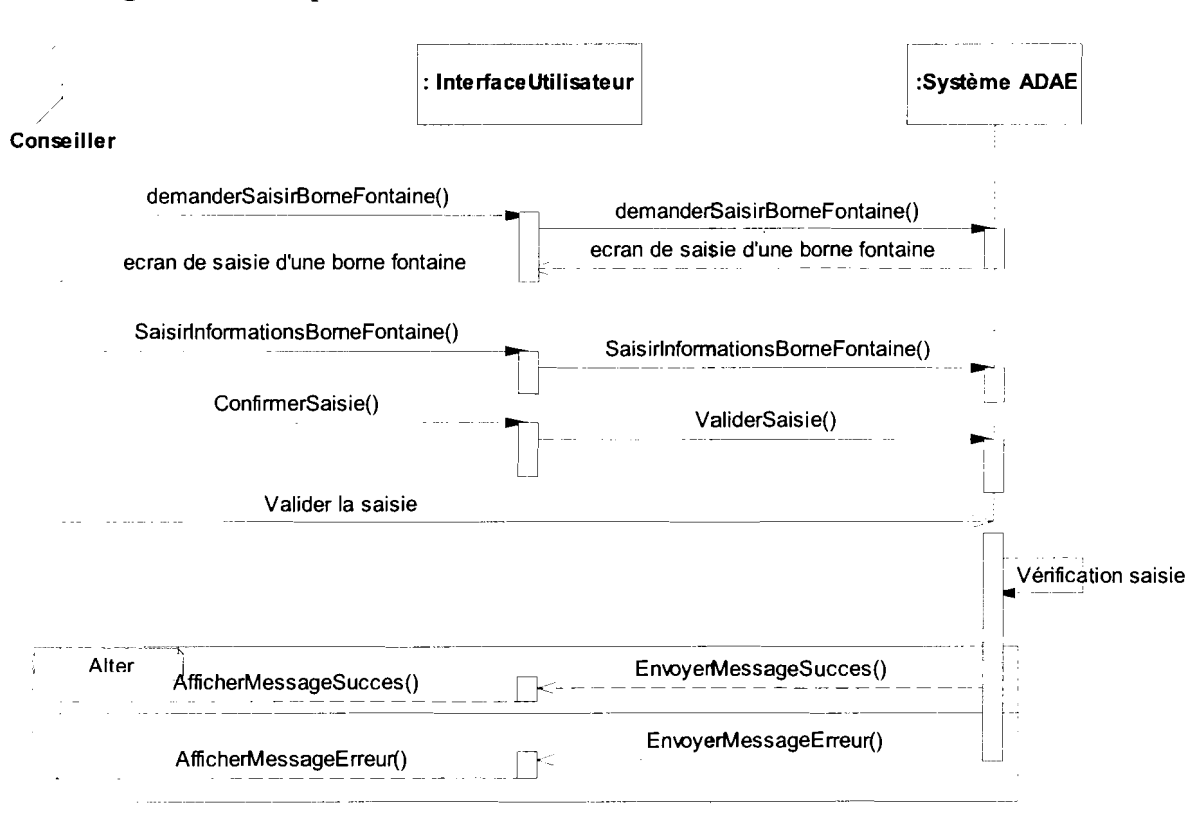

#### • Digramme de séquence **du** cas d'utilisation

Figure 7: Diagramme de séquence du cas d'utilisation "enregistrer borne fontaine"

#### ANALYSE DES CAS D'UTILISATION

#### **• Diagramme de classe du cas d'utilisation**

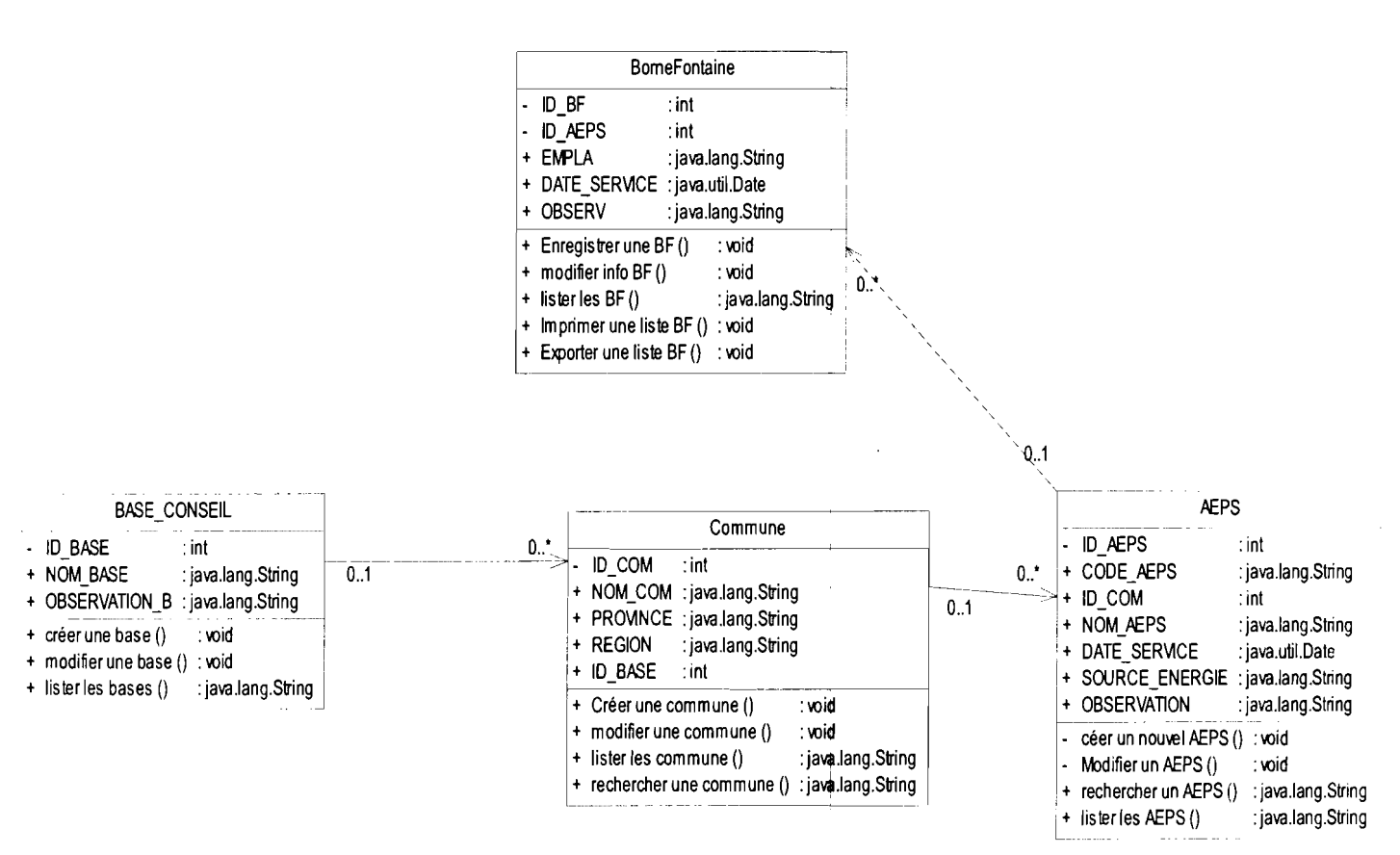

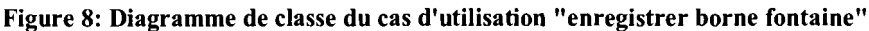

OUATTARA Yaya Mémoire de fin de cycle CICI

#### 11-3- Analyse du cas d'utilisation CU 4-2 "Modifier borne fontaine"

#### • Description textuelle du cas d'utilisation

Tableau 4: Scénario nominal du cas d'utilisation "modifier borne fontaine"

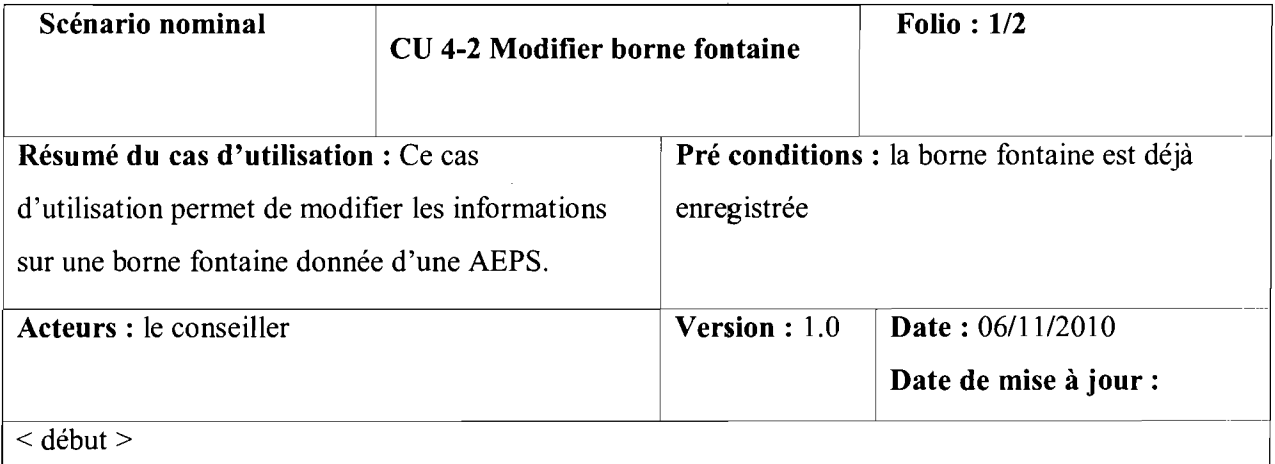

1- [CU 18];

2- Le conseiller choisi l'opération "modifier une borne fontaine" ;

- 3- Le système affiche la liste des bornes fontaines avec un formulaire de recherche sur la liste;
- 4- Le conseiller choisi le bouton modifier de la borne fontaine à modifier;
- 5- Le système affiche le formulaire de saisie de borne fontaine avec les informations de la borne fontaine sélectionnée;
- 6- Le conseiller modifie les informations souhaitées et valide;
- 7- Le système vérifie la validité des informations fournies;
- 8- Le système effectue la mise à jour et réaffiche la liste des bornes fontaines avec le formulaire de recherche sur la liste.

 $<$  fin  $>$ 

#### ANALYSE DES CAS D'UTILISATION

#### Tableau 5: Scénario alternatif du cas d'utilisation "modifier borne fontaine"

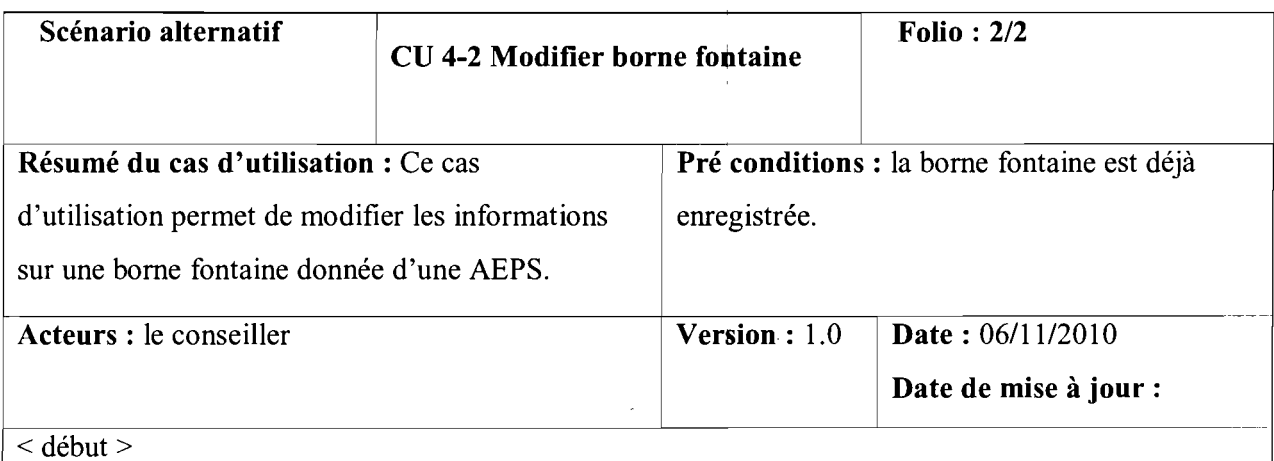

- [1- à 7- du scénario nominal]
- 8- [certaines informations saisies sont invalides] ou [il y a au moins un champ obligatoire vide];
- 9- Le système réaffiche le formulaire de saisie de borne fontaine avec les informations de la borne fontaine sélectionnée;
- 10- Retour au point 6- du scénario nominal.

 $\langle$  fin  $\rangle$ 

#### Diagramme de séquence du cas d'utilisation  $\blacksquare$

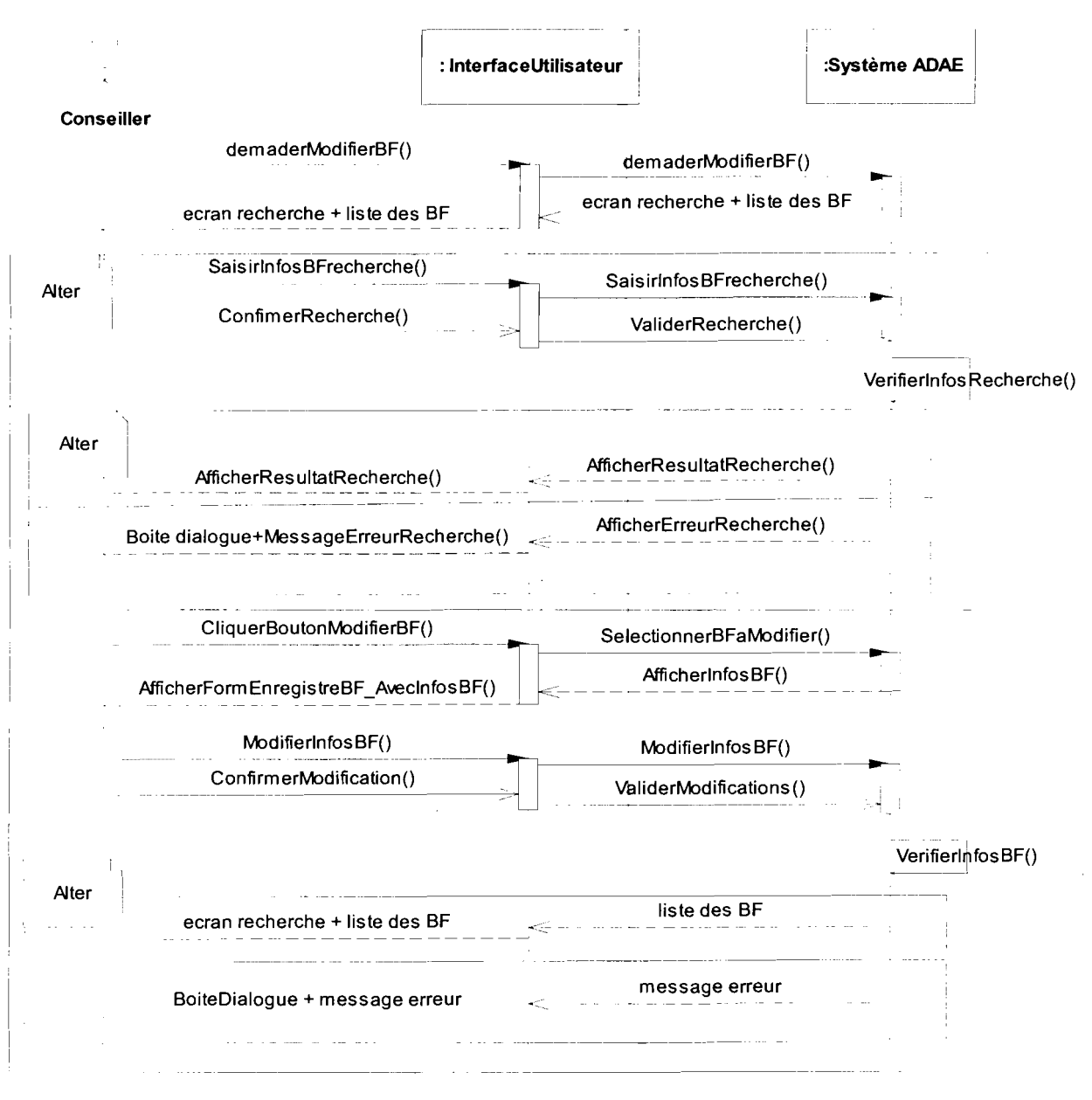

Figure 9: Diagramme de séquence du cas d'utilisation "modifier borne fontaine"

Diagramme de classe du cas d'utilisation (Figure 8)

## 11-4- Analyse **du** cas d'utilisation CU 4-3 "Consulter liste bornes fontaines"

#### • Description textuelle **du** cas d'utilisation

#### Tableau 6: Scénario nominal du cas d'utilisation "consulter liste bornes fontaines"

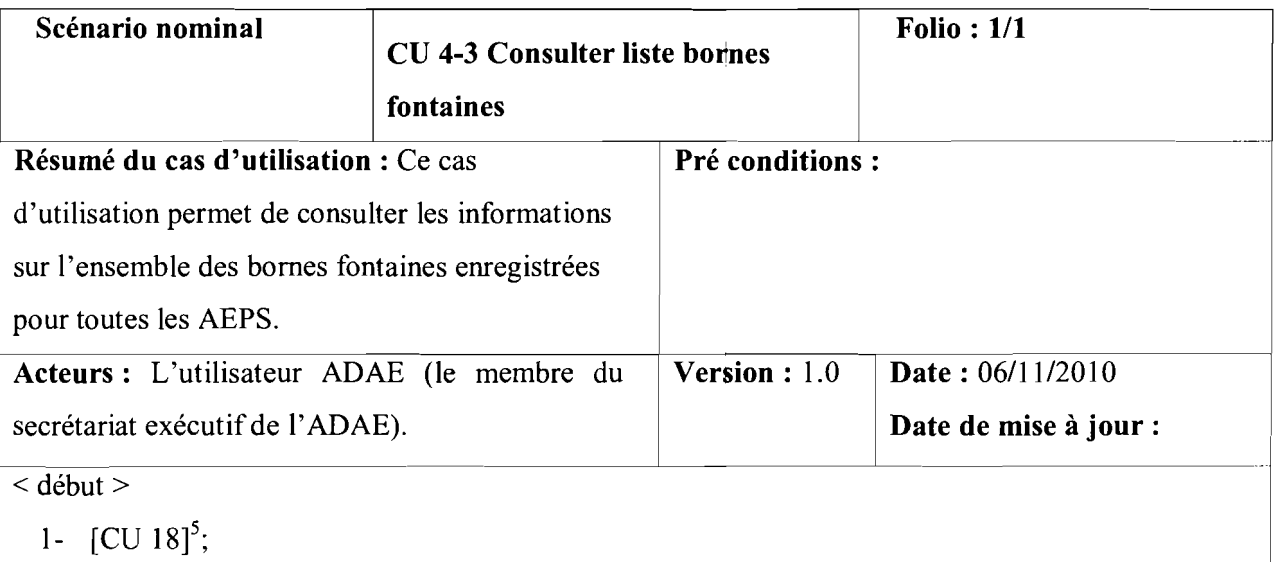

- 2- Le conseiller choisi l'opération "Liste des bornes fontaines" ;
- 3- Le système affiche la liste des bornes fontaines avec possibilité d'imprimer ou d'exporter la liste vers Excel.

 $<$  fin  $>$ 

#### • Diagramme de séquence du cas d'utilisation

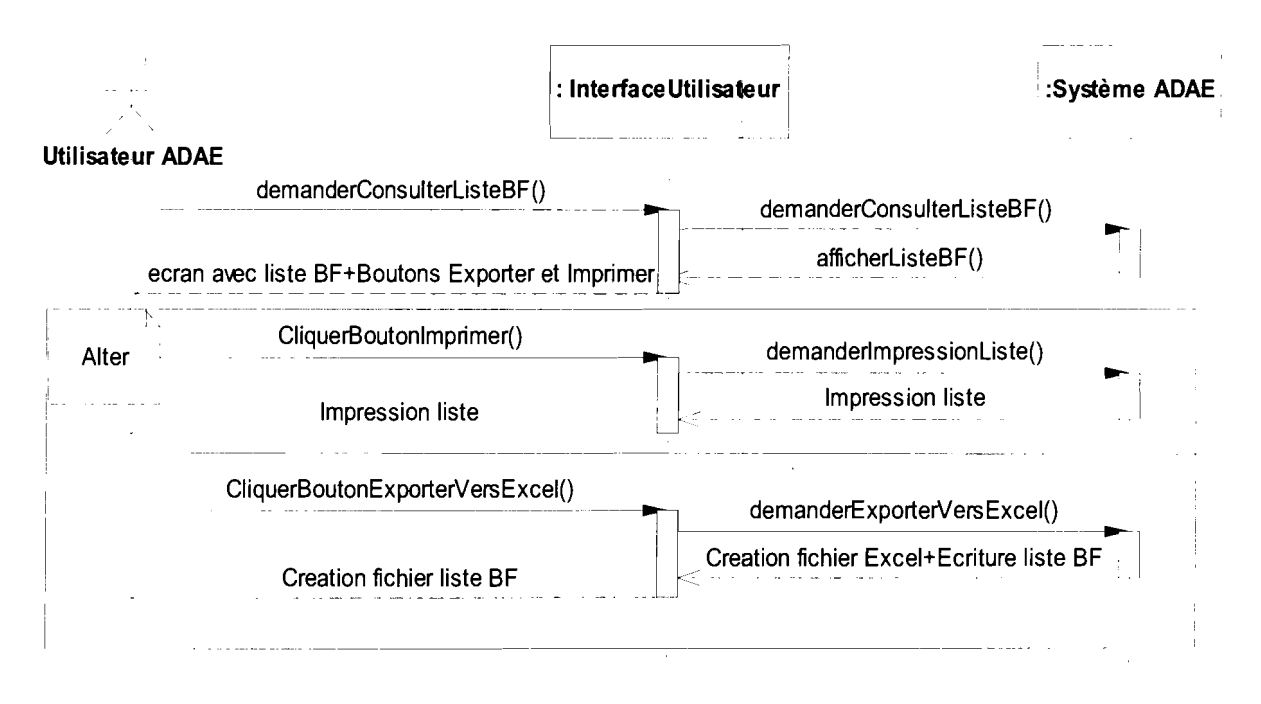

Figure 10: Diagramme de séquence du cas d'utilisation "consulter bornes fontaines"

#### • Diagramme de classe du cas d'utilisation (Figure 8)

#### 11-5- Diagramme de cas d'utilisation système

Les cas d'utilisation informatique identifiés permettent de construire un diagramme de cas d'utilisation plus détaillé (Cf. Annexe Figure 21).

## 111- SYNTHESE DE L'ANALYSE DES CAS D'UTILISATION

#### 111-1- Diagramme de classe récapitulatif

Le diagramme de classe récapitulatif intègre l'ensemble des diagrammes de classe élaborés par cas d'utilisation (Cf. Annexe Figure 19).

#### 111-2- Matrice de validation des cas d'utilisation

Il s'agit d'élaborer une matrice faisant le lien entre les besoins exprimés par les utilisateurs (cas d'utilisation métiers) et les possibilités que le futur système pourra offrir (les cas d'utilisation système). Tout en rapprochant les besoins utilisateurs des fonctionnalités futures du système, la matrice de validation nous permet de vérifier que l'analyse des cas d'utilisation est complète, c'est-à-dire que tous les besoins exprimés par les utilisateurs ont été pris en compte dans l'analyse du système. Ainsi on établit une correspondance entre les cas d'utilisation métier et les cas d'utilisation système.

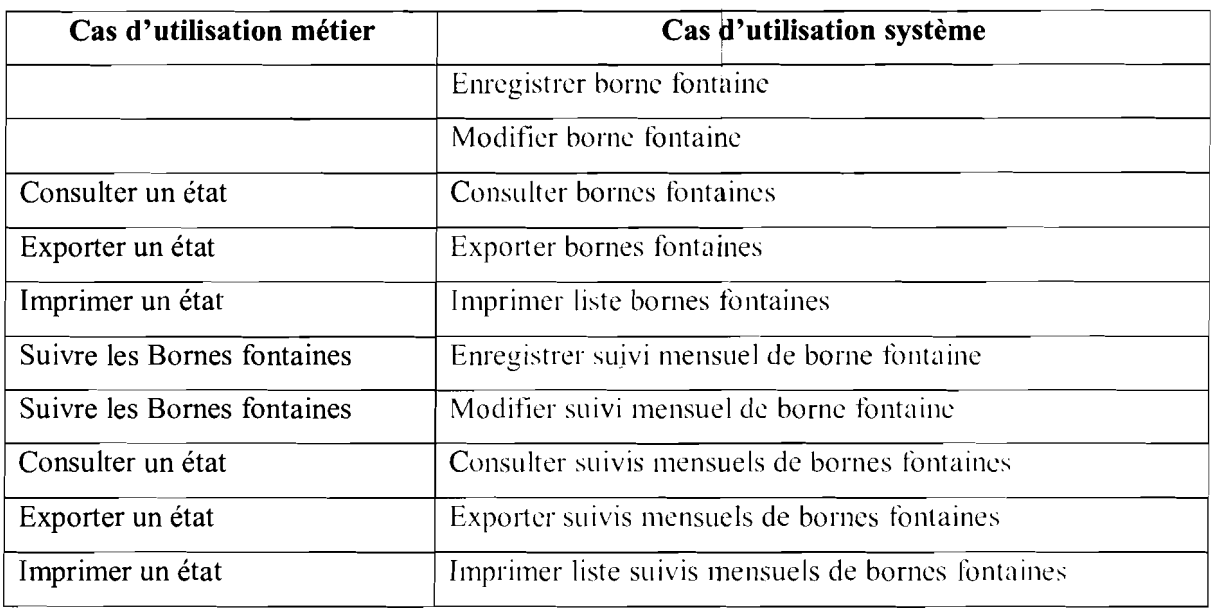

#### Tableau 7: Extrait de **la** matrice de validation des cas d'utilisation

A la lecture de la matrice de validation, nous retrouvons tous les cas d'utilisation métiers; ce qui permet d'affirmer que l'ensemble des besoins exprimés par les utilisateurs (cas d'utilisation métiers) ont été pris en compte dans la modélisation du système. Le système ainsi modélisé répond aux attentes des utilisateurs.

L'étude technique du thème nous a permis de comprendre les contours du sujet et d'élaborer les diagrammes nécessaires à la réalisation de l'application. A présent comment implémenter notre solution et avec quelle technique allons nous faire la réalisation (codage) de la plateforme ?

OUATTARA Yaya

# **TROISIEME PARTIE : IMPLEMENTATION**

 $\bar{z}$ 

 $\bar{\bar{z}}$ 

OUATTARA Yaya

ĹΩ

Mémoire de fin de cycle CICI

 $\Omega$ 

Après avoir cerné et analysé les besoins des utilisateurs, chose qui a permis la représentation abstraite de la plateforme, il convient de choisir une architecture d'implémentation et de faire également des choix logiciels. Dans cette partie nous allons détaillés les choix logiciels, architectural et de langages de programmation effectués; ainsi que l'implémentation ou le codage.

### **1- CHOIX ARCHITECTURAL ET LOGICIEL**

La conception est la phase qui précède la phase de codage. A ce niveau, il est impérieux de déterminer l'architecture sur laquelle sera bâtie le futur système, les outils à utiliser, les langages de programmation, etc. Les choix à opérer doivent être orientés, par les contraintes de réalisation (de nos jours, au moins 15 personnes sont susceptibles, d'utiliser l'application au même moment, l'application doit être accessible en dehors du siège de l'ADAE, etc.).

#### **1-1- Architecture logicielle**

Il existe plusieurs types d'architectures logicielles parmi lesquels on a l'architecture client/serveur et l'architecture poste-à-poste, dans laquelle chaque ordinateur ou logiciel est à la fois client et serveur.

Nous avons choisi d'implémenter l'application suivant une architecture client/serveur de type 3-tiers. Encore appelé architecture à 3 niveau, ce type d'architecture est composé de 03 couches logicielles à savoir:

- Première couche (01) : **la couche présentation** (ou affichage) associée au client qui de fait est dit "léger" dans la mesure où il n'effectue aucun traitement;
- Deuxième couche (02) : **la couche fonctionnelle** liée au serveur, qui dans de nombreux cas est un serveur Web, est la couche métier chargée d'effectuer tous les traitements;
- Troisième couche (03) : **la couche de données** liée au serveur de base de données, n'est rien d'autre que la base donnée gérée par le Système de Gestion de Base de Données.

#### CONCEPTION

La figure 11 illustre le fonctionnement superficiel d'une application client/serveur (visiteur = client)

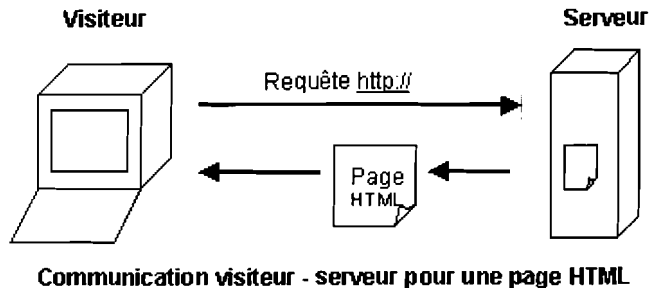

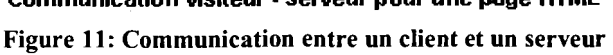

Le poste visiteur ou client envoi une requête au serveur via un navigateur web (exemple: Internet Explorer, Mozilla Firefox, etc.) ; le serveur traite la requête, formalise la réponse en code HTML (langage que comprend un navigateur) et l'envoie au navigateur du poste visiteur qui interprète le code et affiche le résultat en clair pour le visiteur.

La figure 11 illustre le lien entre les couches 02 et 03 d'une application client/serveur.

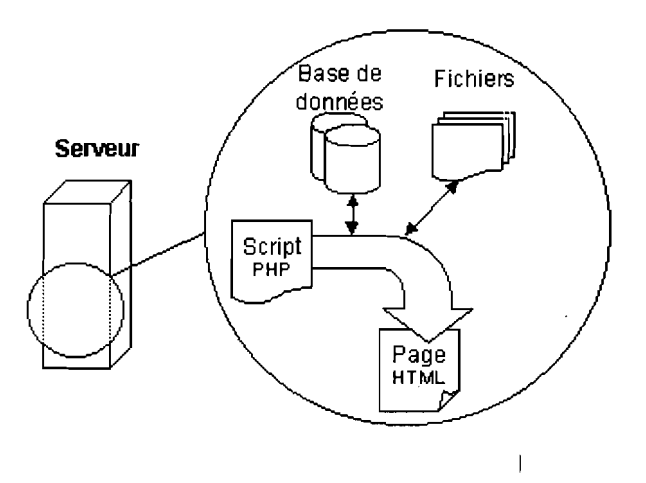

Figure 12: Architecture d'un serveur

Au niveau du serveur toute requête est formalisée et traitée par des instructions ceci peuvent être codés en PHP, Java, ou autre (script). Ce script permet les accès à la base de données et aux fichiers pour des lectures ou écritures de données afin de répondre à la requête d'un client. Après traitement de la requête la réponse est formalisée en page HTML avant d'être envoyé au client.

#### **CONCEPTION**

#### 1-2- Langages de programmation

PHP (Hypertext Preprocessor) pour produire des pages web dynamiques,

HTML (HyperText Markup Language) pour produire des pages web statiques, JavaScript pour les pages web interactives,

SQL (Structured Query Language) pour l'interrogation de la base de données.

#### 1-3- Environnement de développement

L'environnement de développement que nous utilisons est Adobe Dreamweaver (anciennement Macromedia Dreamweaver). Il permet de développer des applications dynamiques sans connaissance préalable des langages de programmation. Il peut être utilisé avec des langages web dynamiques (ASP, PHP) à l'aide d'outils relativement simples d'utilisation. Dreamweaver est édité par la société Adobe Systems.

#### 1-4- Plateforme de développement

Elle permet de faire fonctionner localement (sans se connecter à un serveur externe) des scripts PHP. Notre choix s'est porté sur EasyPHP dans sa version 5.3.0. Il est une plateforme de développement Web comprenant deux serveurs (un serveur web Apache et un serveur de bases de données MySQL), un interpréteur de script (PHP), ainsi qu'une administration SQL (PhpMyAdmin). Il permet donc d'installer en une seule fois tout le nécessaire au développement local du PHP.

#### 1-5- Système de gestion de base de données

Le système de base de données choisi, MySQL, est l'œuvre d'une société suédoise MySQL AB. Elle a été fondée par David Axmark, Allan Larsson et Michael Widenius en 19 . MySQL est un serveur de bases de données relationnelles SQL, développé dans un souci de performances élevées en lecture. Il fonctionne sur de nombreux systèmes d'exploitation différents incluant Linux, Mac OS X, NetWare, Solaris Windows 95, 98, NT, 2000, XP, Vista, Windows 7, etc. Le couple PHP/MySQL est très utilisé par les sites web et proposé par la majorité des des hébergeurs.

OUATTARA Yaya **Mémoire de fin de cycle CICI** CICI

#### **11-1- La construction de la maquette**

Cette phase consiste à élaborer l'interface de l'application (créer et lier l'ensemble des fenêtres que le système doit comporter) sans donner une possibilité réelle de communication avec la base de données.

La maquette du système SIAGA a tété réalisée sous Macromedia Fireworks version 8.

#### **11-2- La communication** avec **la base de données**

Cette phase représente le codage proprement dit de l'application. Nous avons ainsi procédé au codage des fonctions globales (les activités qui sont répétées à plusieurs endroits par exemple annuler la saisie d'un formulaire, vérifier les champs d'un formulaire, se connecter à la base de données, etc.) et des fonctions métier de chaque module pour enfin lier à l'interface.

#### II-3- Quelques captures d'écran du logiciel

Les captures d'écran (figure 13 à 17) répondent aux exigences du cas d'utilisation « gérer les AEPS ».

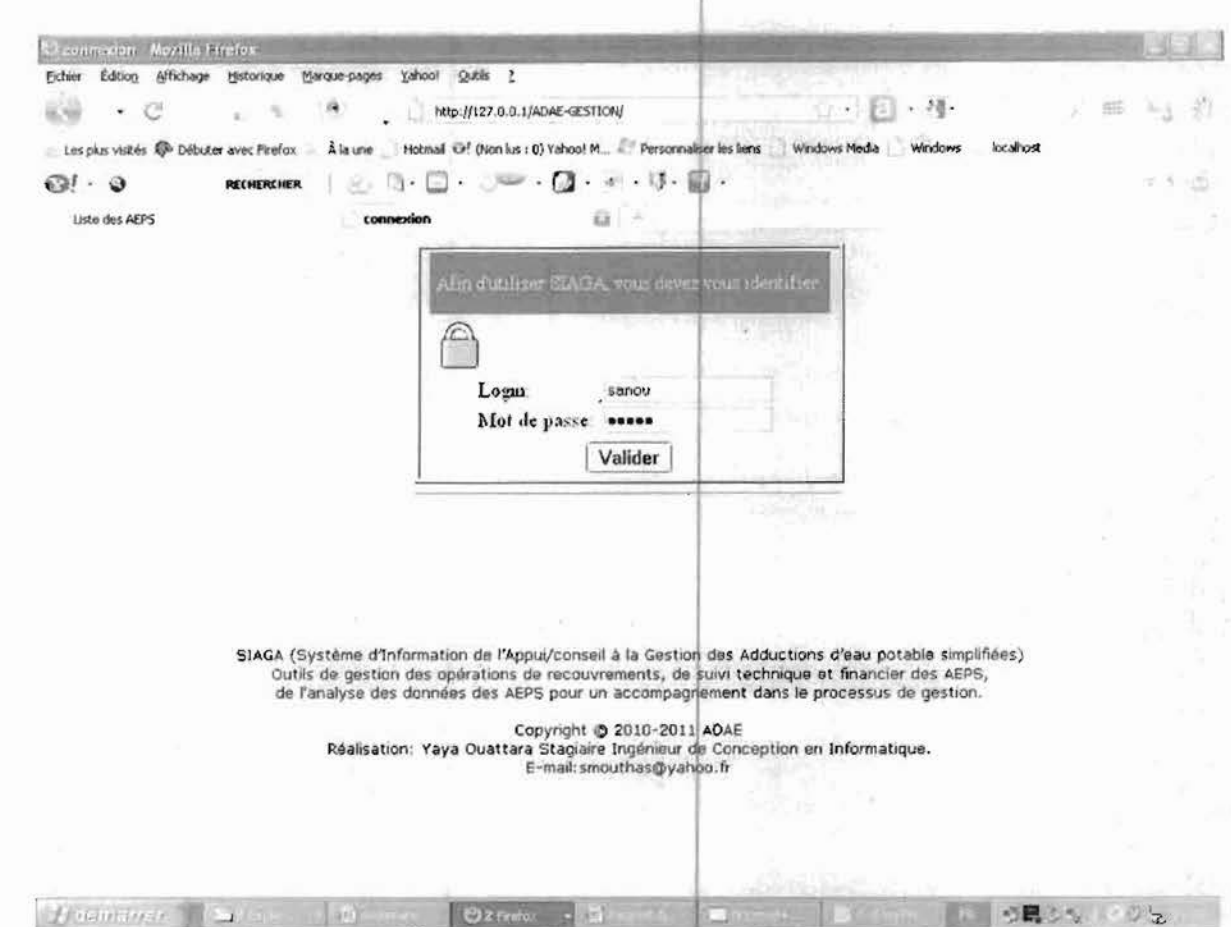

Figure 13: Fenêtre de connexion du système SIAGA

Cette capture d'écran représente la page de connexion de l'application SIAGA.

Elle permet à un utilisateur déjà enregistré et ayant les droits à accéder à l'application SIAGA, de fournir ses informations de connexion pour avoir accès à l'espace de travail propre à son profil.

#### **OUATTARA Yaya**

Mémoire de fin de cycle CICI

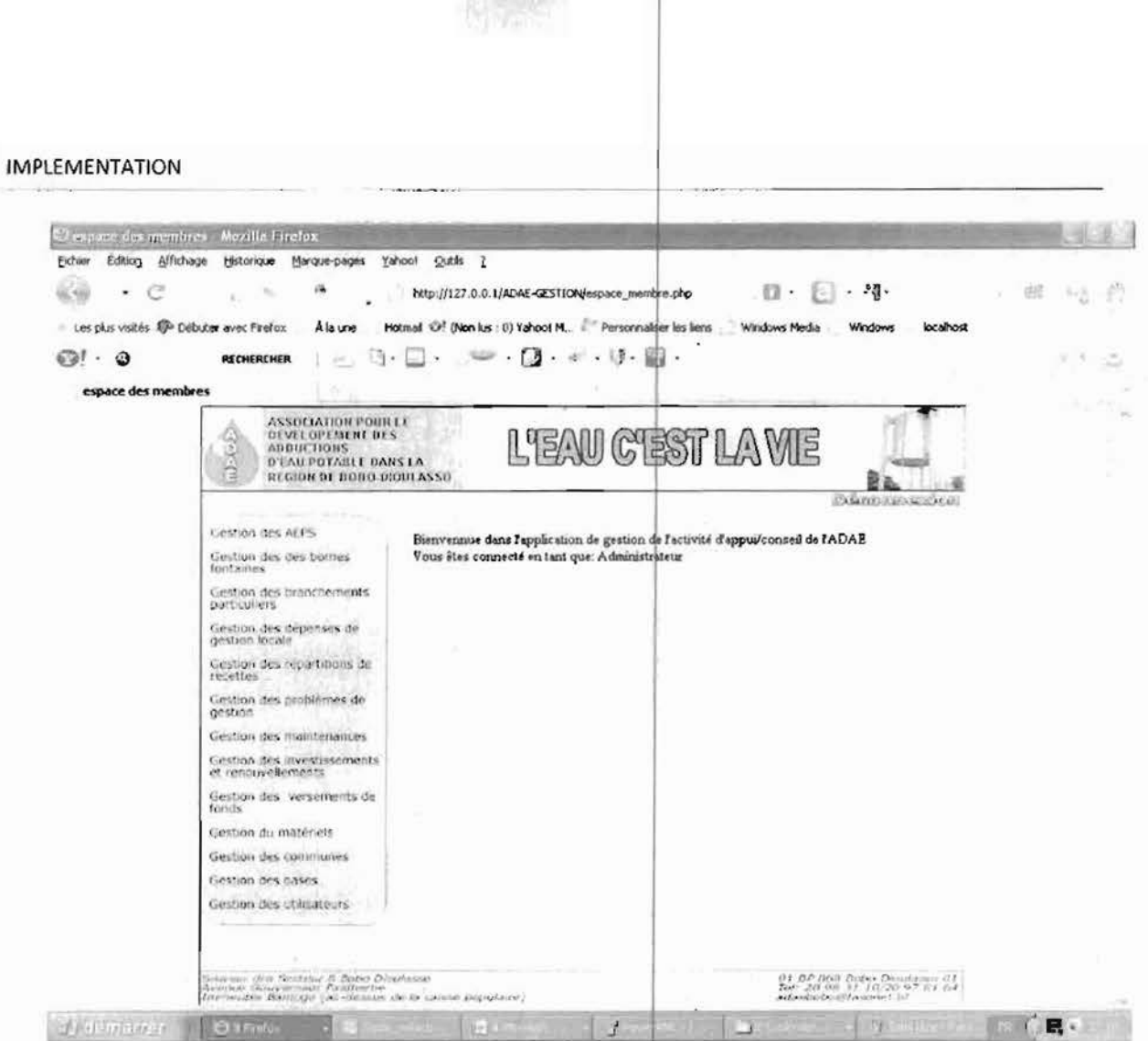

Figure 14: Espace de travail du système SIAGA

Cet écran est la page d'entré dans l'application : elle nous permet d'accéder aux différents menu si on a les droit requis. Celle-ci s'affiche à tout utilisateur qui a franchis l'étape de connexion. Les menus reste par contre conditionnés d'accès.

Mémoire de fin de cycle CICI

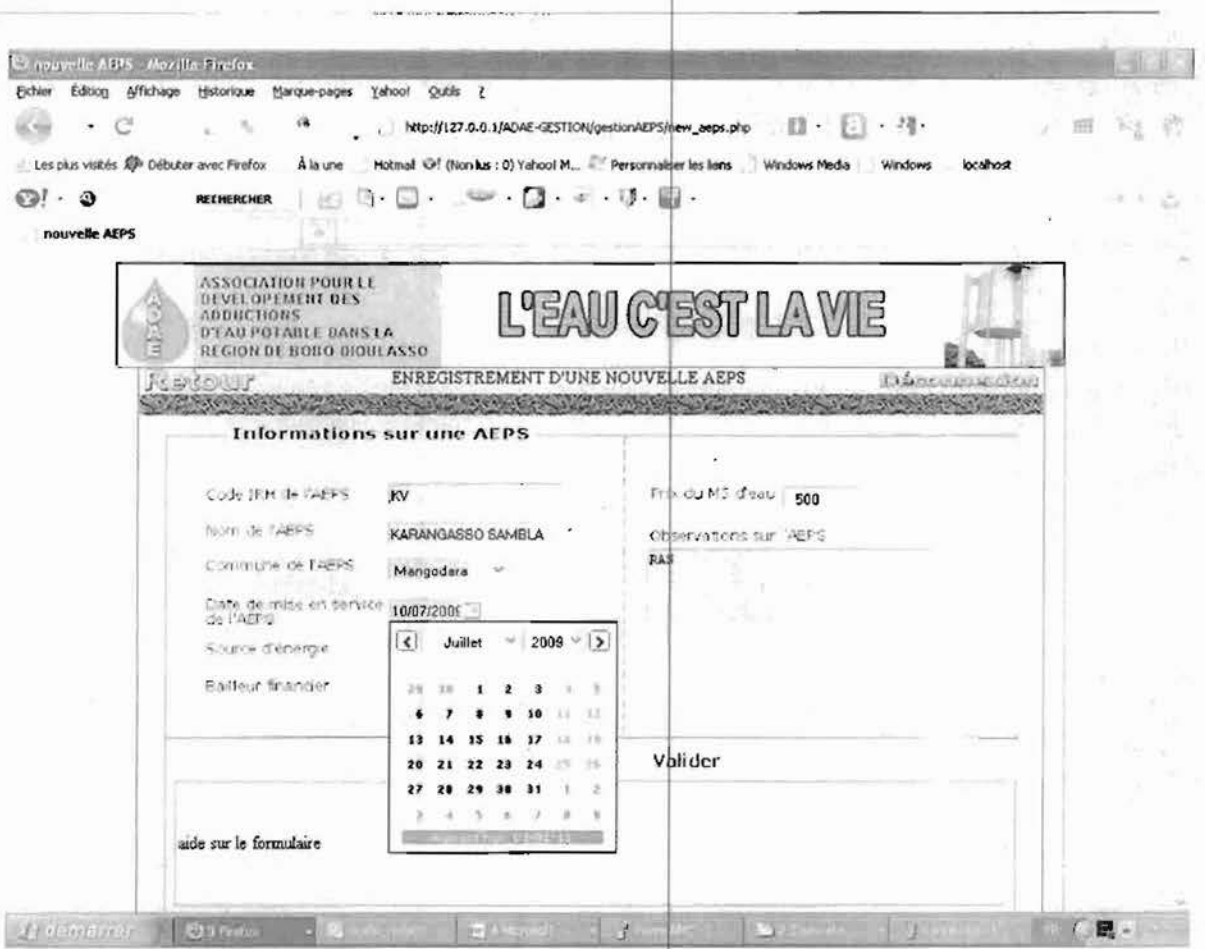

Figure 15: Formulaire d'enregistrement d'une AEPS

Cet écran est un formulaire d'enregistrement d'une nouvelle AEPS. Il permet la saisie, le informations contrôle donnée. d'une **AEPS** et la sauvegardes des

Ç

OUATTARA Yaya

Mémoire de fin de cycle CICI

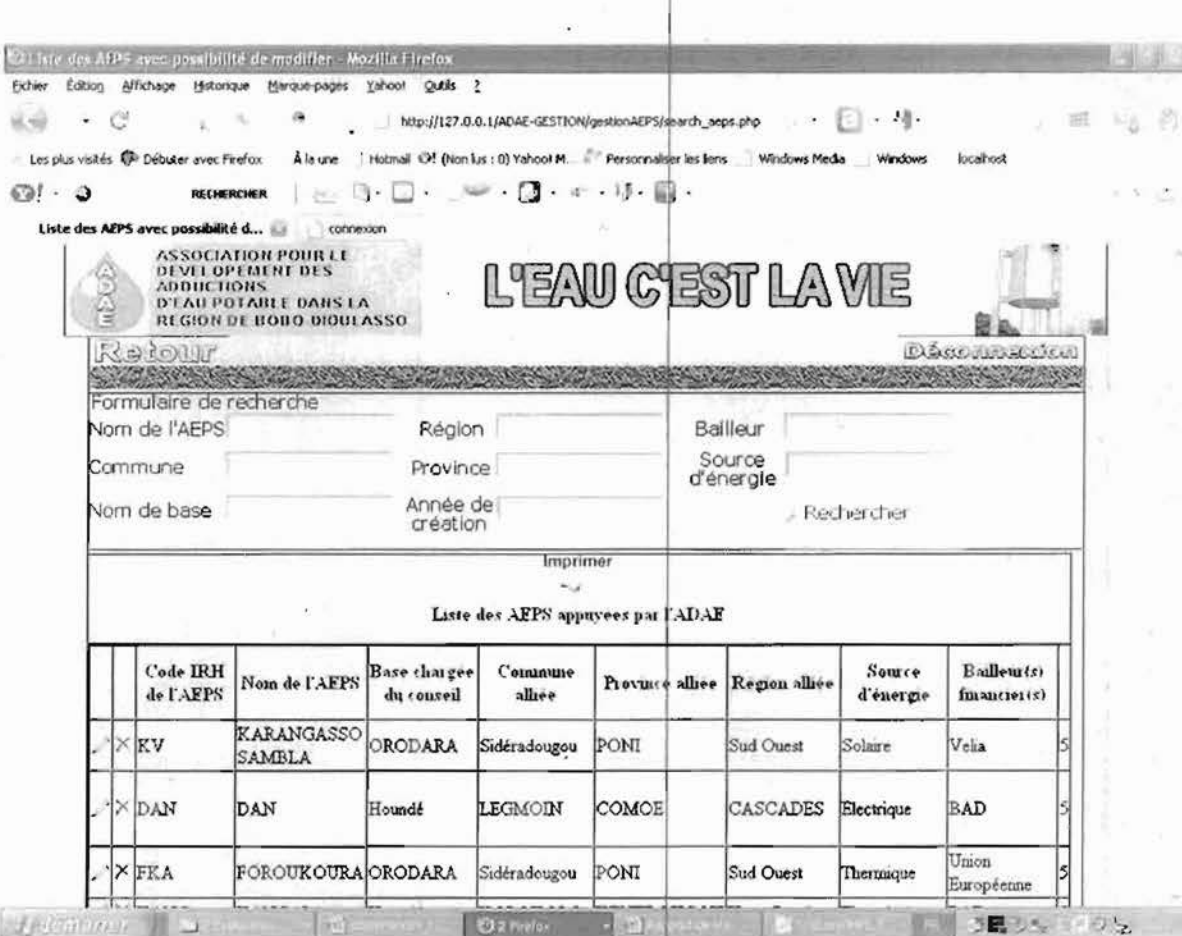

#### Figure 16: Fenêtre de recherche d'une AEPS

Cette capture d'écran est une fenêtre d'affichage des AEPS déjà enregistrée avec possibilité d'effectuer des recherches sur la liste selon des critères données, ainsi que la possibilité de mettre à jour une **AEPS**  $et$ d'imprimé une liste d'AEPS.

#### **OUATTARA** Yaya

Mémoire de fin de cycle CICI

|                                                  | Cliste des ARPS Mozilla Pitefox                                                                  |                                    |                                  |                                                          |                                                                                                    |                                         |                            |
|--------------------------------------------------|--------------------------------------------------------------------------------------------------|------------------------------------|----------------------------------|----------------------------------------------------------|----------------------------------------------------------------------------------------------------|-----------------------------------------|----------------------------|
| Eichier                                          | Edition Affichage Historique Marque-pages<br>Les plus visités C Débuter avec Firefox             | foorley<br>A la une                | Outle<br>$\mathcal{L}$           |                                                          | http://t27.0.0.1/ADAE-GESTION/gestionAEPS/inprimerListe.php<br>$\mathcal{F}^{\text{c}}_{\text{c}}$<br>Hotmail @f (Non lus : 0) Yahool M Personnaliser les liers Windows Media | 一項に<br>■<br>localhost<br><b>Windows</b> |                            |
| €<br>6.91<br>$\bullet$<br><b>Liste des AEPS</b>  | <b>RETHERCHER</b>                                                                                | a<br>connexion                     |                                  | - 2008 【2】 4 【3】 图。                                      |                                                                                                    |                                         |                            |
| Acueil<br>ቼ                                      |                                                                                                  |                                    | <b>Exporter vers Excel</b><br>۴. |                                                          | Imprimer<br><b>Kiuk</b>                                                                                                    |                                         | Deconnexion<br>ت           |
| <b>BURKINA-FASO</b>                              | Association pour le Développement<br>des Adductions d'Eau potable<br>01 BP 868 Bobo-Dioulasso 01 |                                    |                                  |                                                          |                                                                                                    |                                         |                            |
| Nom de la<br>commune                             | Tel 20 98 31 10 20 97 61 64<br>E-mail adaebobo@fasonet bf<br>Code IRH de<br><b>TAEPS</b>         | Nom de l'AFPS                      | Date de mise<br>en service       | Liste des AEPS appuvées par l'ADAE<br>Somre<br>d'energie | Bailleuts) financierts) Prix de vente du m3<br>de l'AFPS                                                                                                    | deau                                    | Observations               |
|                                                  |                                                                                                  | <b>KARANGASSO</b><br><b>SAMBLA</b> | 14/01/2009                       | Solaire                                                  | Velia                                                                                                    | 500                                     | RAS                        |
|                                                  | DAN                                                                                              | DAN                                | 13/07/2006                       | Electrique                                               | <b>BAD</b>                                                                                                    | 500                                     | Changement du<br>12/02     |
| SidA@radougou KV<br>LEGMODY<br>SidA@radougou FKA |                                                                                                  | FOROUK OURA 16/03/2005             |                                  | Thermique                                                | Union Europ A Cenne                                                                                                    | 500                                     | groupe A la date du<br>RAS |

Figure 17: Fenêtre d'affichage de la liste des AEPS

Cette capture d'écran présente la page d'affichage de l'ensemble des AEPS avec possibilité d'impression et d'exportation de la liste vers un fichier Excel

Au terme de cette partie nous avons pu choisir l'architecture logicielle 3-tiers avec comme environnement de développement l'IDE Macromedia Dreamweaver. La réalisation ou codage nous a conduit à rendre fonctionnel les modules gestion des bases, des utilisateurs, des communes et des AEPS. Les autres modules ayant un codage similaire et les grandes de traitements étant déjà élaborés nous estimons l'ensemble du projet à 73% fonctions réalisé.

### **CONCLUSION GENERALE**

L'application que nous avons décrite tout au log de ce document est le fruit d'un stage pratique en conception effectué à l'Association pour le Développement des Adductions d'Eau potable (ADAE) de Bobo-Dioulasso. Quatre (04) mois durant, nous avons travaillé sur le thème : « Mise en place d'une plateforme de gestion des activités de l'appui/conseil à la gestion des adductions d'eau potable ».

Ce travail s'est déroulé sur les grandes lignes suivantes :

- $\checkmark$  une phase d'insertion qui nous a permis de connaitre l'ADAE et de faire le choix de la méthode et du langage de modélisation à utilisé pour analyser le problème;
- $\checkmark$  une phase d'analyse, au cours de laquelle nous avons recueilli, analysé et faire la synthèse des besoins des utilisateurs. Elle nous a conduit à la construction des modèles statiques et dynamiques du système à mettre en place :
- $\checkmark$  une phase d'implémentation a conduit au choix de l'architecture logicielle, des langages de programmation, des outils et environnement de développement. A l'issue cette phase nous avons pu obtenir une application à 73% fini.

La présente étude nous a permise de découvrir un domaine qui nous était, jusque là, peu connu, à savoir celui de l'eau et de l'assainissement ; mettre en pratique nos connaissances théoriques et découvrir le monde socioprofessionnel. Désormais, en matière d'eau et d'assainissement, nous serons comptés parmi les moins ignorants.

Afin de bénéficier des avantages qu'offre le système SIAGA, nous souhaitons que le travail que nous avons entrepris connaisse son achèvement afin que nos efforts soient couronnés par la redynamisation de l'activité d'appui/conseil. Nous souhaitons également qu'à moyen ou à long terme, le module gestion financière et comptable soit implémenté. Ce dernier module viendra renforcer les modules qu'intègre déjà SIAGA et le positionnera comme outil incontournable dans la gestion des ressources en eau dans les centres semi-urbains et ruraux.

Enfin, l'application doit demeurer évolutive et son évolution doit suivre celle de l'ADAE.

#### **BIBLIOGRAPHIE ET WEBOGRAPHIE**

- II] Joseph et David Gabay. UML 2 Analyse et Conception. Edition DUNOD, PARIS. 2008.
- <sup>12</sup> l'Erie Daspet. Cyril Pierre de Geyer. PHP 5 Avancé (4<sup>ème</sup> Edition). Edition Eyrolles :
- 13) Isabelle Clerc. Érie Kavanagh, René Lesage. Guide de rédaction d'un rapport technique. Université de Laval. Décembre 2004 ;
- [4] M. Karim ZOUNGRANA. Communication sur la gestion des AEPS sous maîtrise d'ouvree : euminante dans la région de Bobo-Dioulasso, archives électroniques de l'ADAE, 2009 ;
- 15] Hervé Conan, Rapport de la mission d'appui à la mise en place d'AEPS, archives papiers de l'ADAL 2000 :
- [6] CLEVACTI S.A.R.L, (page consultée le 23 Octobre 2010), Ressources pour vos recherches, [En ligne]. Adresse URL : http://www.techno-science.net/?onglet=glossaire&definition=749 ;
- [7] Wikimedia Fundation, (page consultée le 23 Octobre 2010), Ressources pour vos recherches, [En ligne]. Adresse URL: http://fr.wikipedia.org/wiki/Langage de mod%C3%A9lisation ;
- [8] Mehdi Achour et coll. « Manuel PHP », Ressources pour vos recherches, [En ligne]. Adresse URL: http://www.php.net/manual/fr/function.strtotime.php (page consultée le 30 Octobre 2010):
- [9] Kerigan, « le SQL de A à Z : 3ème Parties-Jointures ». Club des Professionnels de l'Informatique, Ressources pour vos recherches, [En . ligne]. Adresse URL : http://sqlpro.developpez.com/cours/sqlaz/jointures/#LII-B (page consultée le 03 Novembre 2010).

1945 میں اس کی تعداد میں اس کے بات کے مطابق میں اس کے مطابق میں اس کے مطابق میں اس کے مطابق میں اس کے مطابق می<br>مطابق میں اس کے مطابق میں اس کے مطابق میں اس کے مطابق میں اس کے مطابق میں اس کے مطابق میں اس کے مطابق میں اس ک [

**ANNEXES**

 $\cdot$ 

 $\ddot{\phantom{0}}$ 

 $\ddot{\phantom{a}}$ 

OUATTARA Yaya

Mémoire de fin de cycle CICI

Annexe 1

**from the company's** i |<br>|-

#### Présentation générale de la méthode d'analyse UP7

C'est une démarche d'application d'UML (Unified Modeling Language) qui prend appui sur la démarche Unified Process (UP) mais se veut avant tout être pragmatique. Elle est articulée suivant sept activités d'où le nom Unified Process 7 (UP7). Les quatre phases qui correspondent à celles d'Unified Process (Lancement, Elaboration, Construction, Transition) sont évaluées dans chaque activité.

Pour chaque activité d'UP7 nous avons entre parenthèse le pourcentage de temps d'analyse qu'elle occupe. (Par exemple : l'activité modélisation métier occupe 5% du temps d'analyse d'un système avec la méthode UP7).

La méthode UP7 comprend les activités suivantes :

• Activité 1- Modélisation métier  $(5\%)$ : consiste à mieux connaître et comprendre les processus dans lesquels va s'intégrer le futur système informatique. Cette activité aboutit à trois résultats : le schéma de contexte du domaine d'étude, le diagramme d'activité et le diagramme de classe métier

• Activité 2- Exigences fonctionnelles (5%) : définir ce que doit faire le système d'un point de vue métier. Cette activité permet d'obtenir trois résultats : diagramme de cas d'utilisation système, les scénarios des cas d'utilisation métier (digramme de séquence système). l'interface homme machine (schéma de navigation générale)

Au terme de ces deux premières activités, l'expression des besoins (au sens UP) est couverte. • Activité 3- Analyse des cas d'utilisation (20%) : fournir une vue informatique du système. Cette activité permet d'obtenir cinq résultats : définition de tous les cas d'utilisation (métiers + informatiques), identification des scénarios pour chaque cas d'utilisation, diagramme d'étattransition (optionnelle et s'applique selon les systèmes étudiés), les interfaces utilisateurs pour chaque cas d'utilisation, les classes pour chaque cas d'utilisation

• Activité 4- Synthèse de l'analyse (5%) : consolider et valider toute l'analyse des cas d'utilisation. Cette activité permet d'obtenir deux résultats : diagramme de classe récapitulatif, une matrice de validation des cas d'utilisation.

Au terme des activités d'analyse des cas d'utilisation et de synthèse de l'analyse, l'analyse (au  $UP)$ sens couverte. cst

#### **OUATTARA Yaya**

Mémoire de fin de cycle CICI

#### PRESENTATION DE LA METHODE D'ANALYSE (UP 7)

 $\cdot$  Activité 5- Conception (10%) : définir et de mettre en place les choix d'architecture technique, et compléter la description du système sous l'angle technique. Cette activité permet d'obtenir quatre résultats: les choix techniques retenus, les scénarios techniques par cas d'utilisation, les diagrammes de séquence technique, les diagrammes de classe technique

Cette activité couvre la conception (au sens UP).

• Activité 6- Implémentation (40%) : correspond à la production du logiciel sous forme de composants, de bibliothèques ou de fichiers. Cette phase reste, comme dans toutes les autres méthodes. la plus lourde en charge par rapport à l'ensemble des autres phases,

 $\cdot$  Activité 7- Test (15%): vérifier la bonne implémentation de toutes les exigences (fonctionnelles et techniques), le fonctionnement correct des interactions entre les objets, la honne intégration de tous les composants dans le logiciel.

Les activités 6 et 7, « Implémentation » et « Tests » se réfèrent aux activités d'UP.

#### Présentation **du** langage de modélisation UML

UML (Unified Modeling Language) se définit comme un langage de modélisation graphique \.'\ !\.':,;luel destiné à comprendre ct décrire des besoins des utilisateurs, spécifier et documenter des systèmes, esquisser des architectures logicielles, concevoir des solutions et communiquer des points de vue. Il est né de la fusion de trois (03) méthodes de références :

- OMT (Object Modeling Technique) développée par James Rumbaugh dans le Centre de Recherche et Développement de la société General Electric à la fin des années 80 :
- BOOCH (méthode de Grady Booch) a été publié en 1981 dans le livre OOD (Object Oriented Development) ;
- UUSE (Object Oriented Software Engineering) a été développée par Ivar Jacobson,

UML, qui n'est ni une méthode ni un processus n'impose pas une démarche particulière pour l'analyse d'un système mais préconise d'adopter une démarche ayant les caractéristiques suivantes : interactive et incrémentale ; guidée par le besoin des utilisateurs du système : centrée sur l'architecture logicielle.

UML définit treize (13) diagrammes regroupés en trois (03) modèles qui sont:

- *• les modèles statiques:*
	- $\checkmark$  diagramme de classes ;
	- $\checkmark$  diagramme d'objets;
	- $\checkmark$  diagramme de composants;
	- $\checkmark$  diagramme de déploiement;
	- $\checkmark$  diagramme de paquetage;
	- $\checkmark$  diagramme de structure composite;
- *• les modèles dynamiques:*
	- $\checkmark$  diagramme des cas d'utilisation;
	- $\checkmark$  diagramme d'états-transitions;
	- $\checkmark$  diagramme d'activités :
- *• les modèles d'interaction:*
	- $\checkmark$  diagramme de séquence;
	- $\checkmark$  diagramme de communication;
	- $\checkmark$  diagramme global d'interaction;
	- $\checkmark$  diagramme de temps.

OUATTARA Yaya **Mémoire de fin de cycle CICI** 

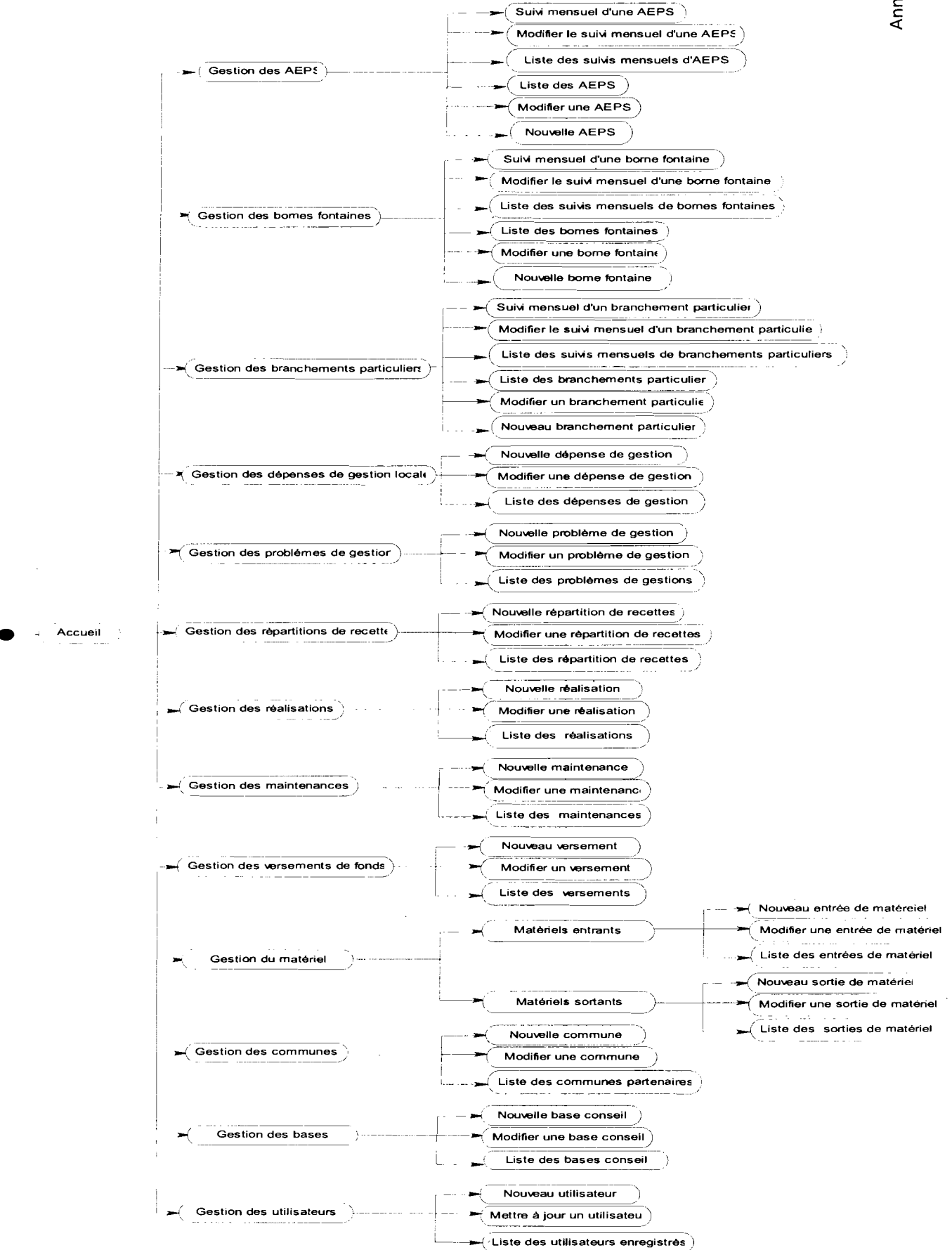

Figure 18: Schéma de navigation générale

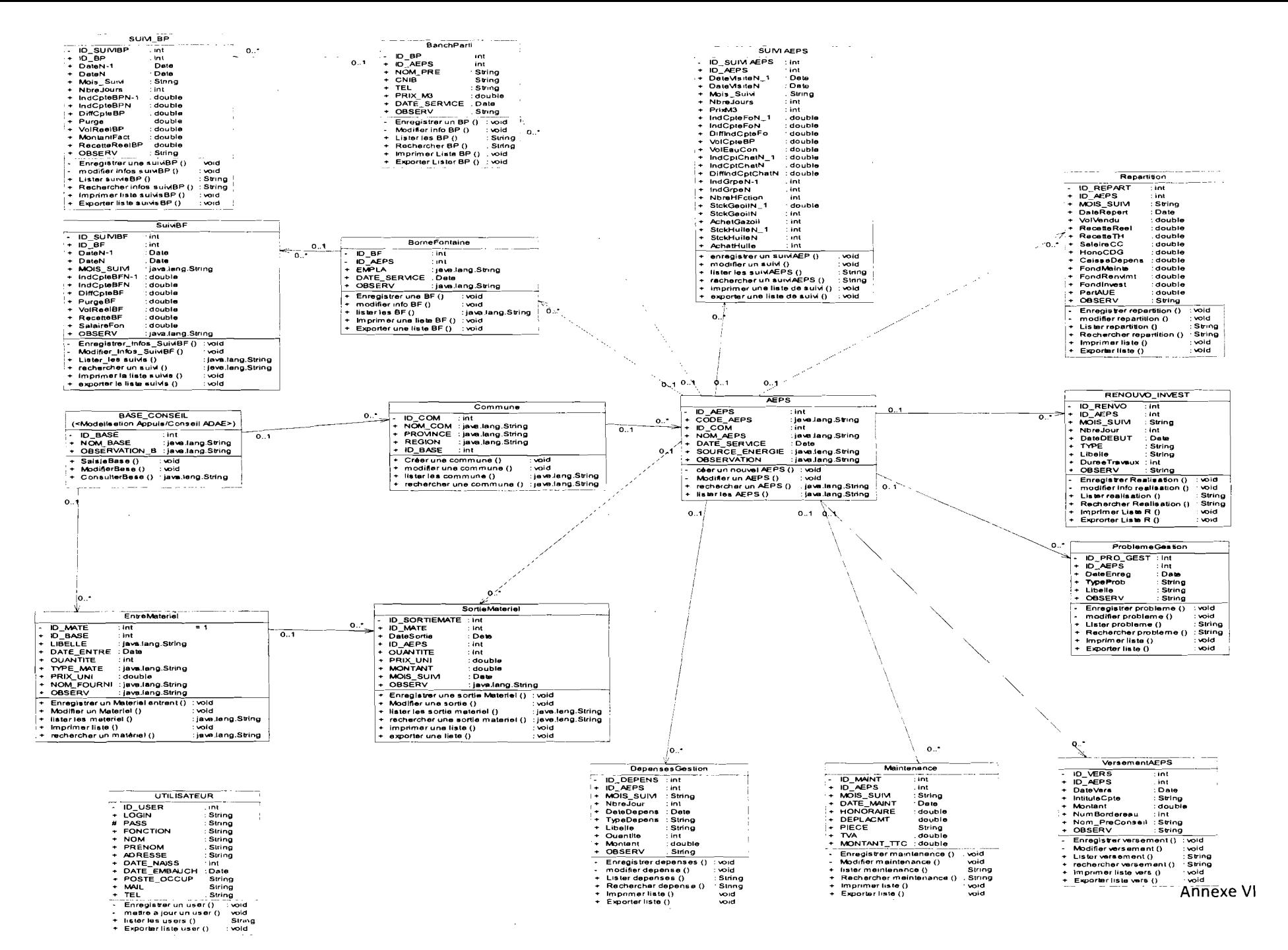

Figure 19: Diagramme de classe système

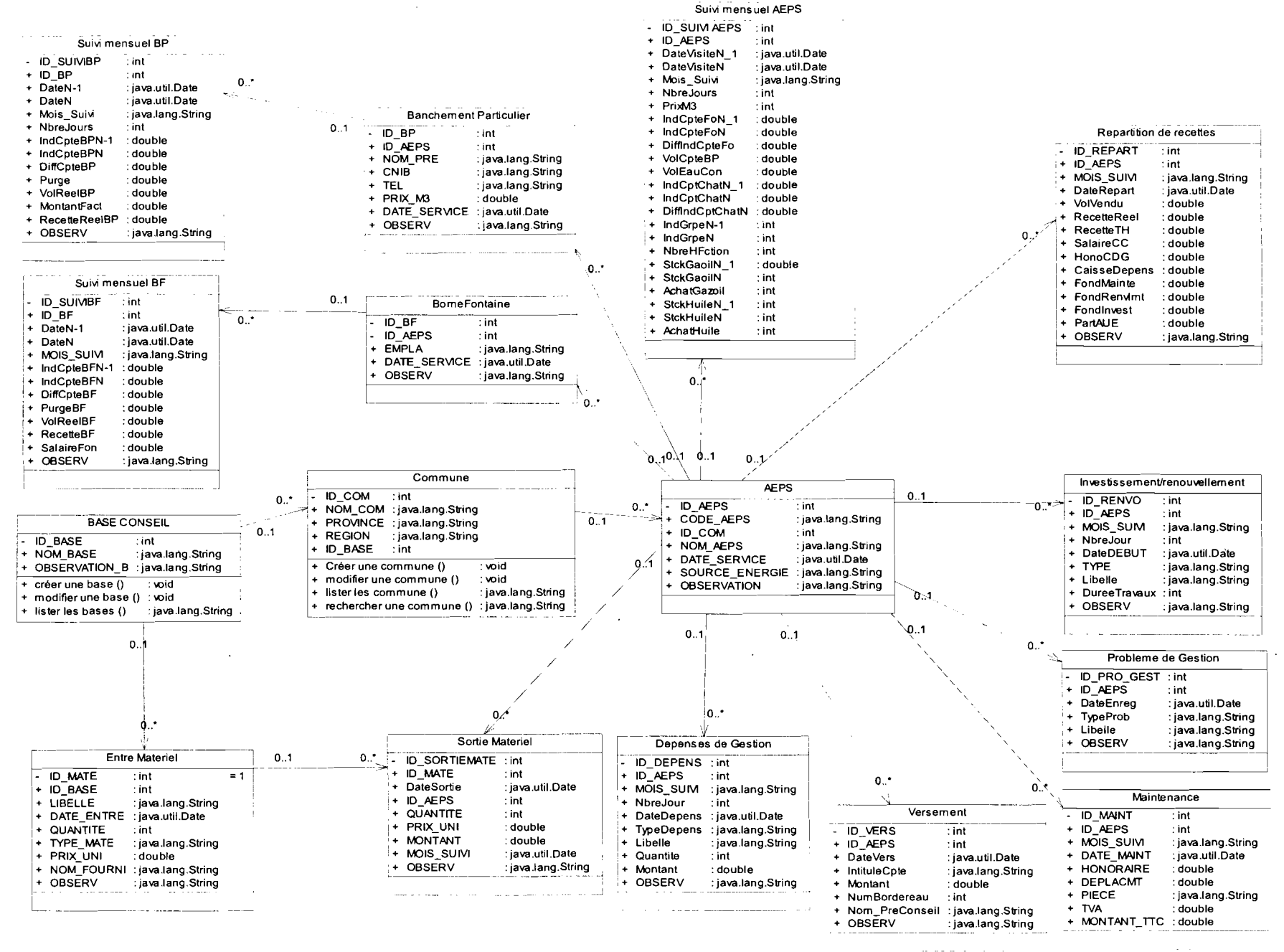

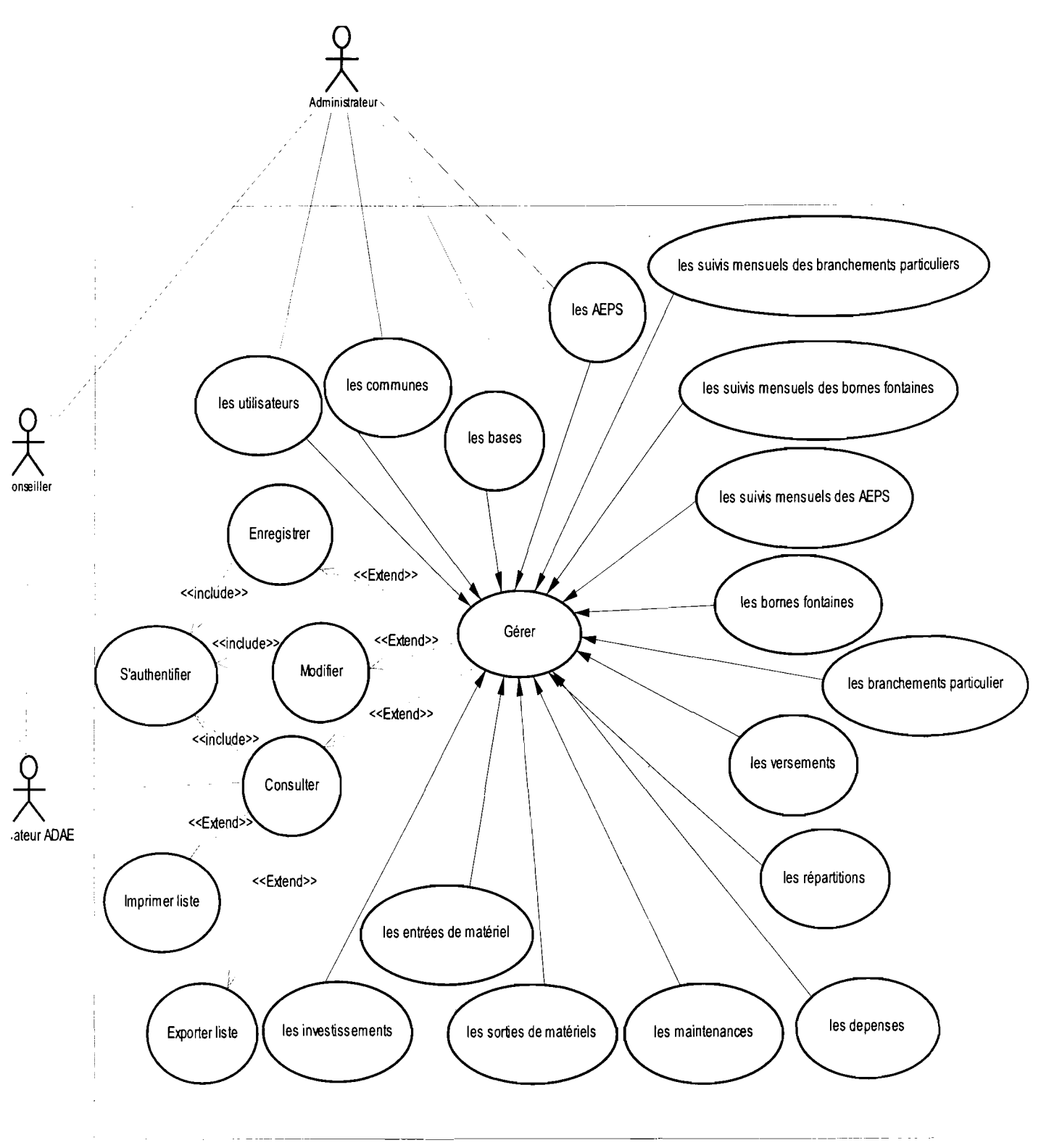

Figure 21: Diagramme de cas d'utilisation système

Mémoire de fin de cycle CICI